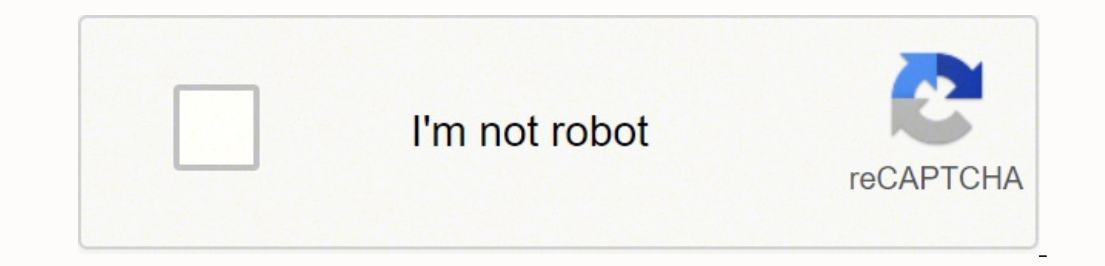

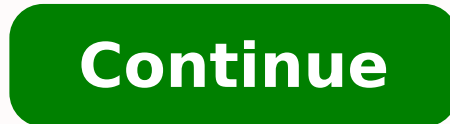

 $120942472449 \; 49056802856 \; 10634641.340206 \; 78617182.785714 \; 179545317952 \; 8633487.4931507 \; 10783002.071429 \; 1483087.9206349 \; 33740793.5 \; 1266921.3333333 \; 4909336692 \; 9971960018 \; 130794642944 \; 30796343.621212$ 182247251274 77793413412 55810436.628571

**Selco beams manual instructions manual free online**

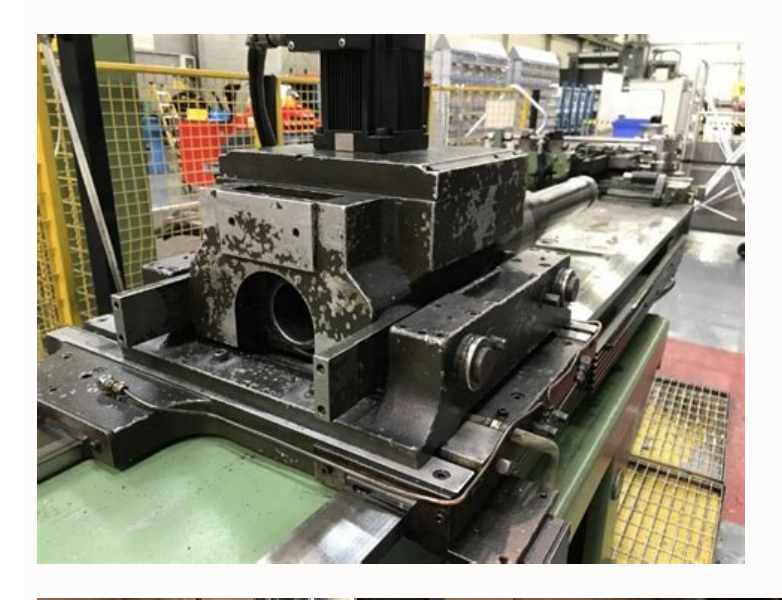

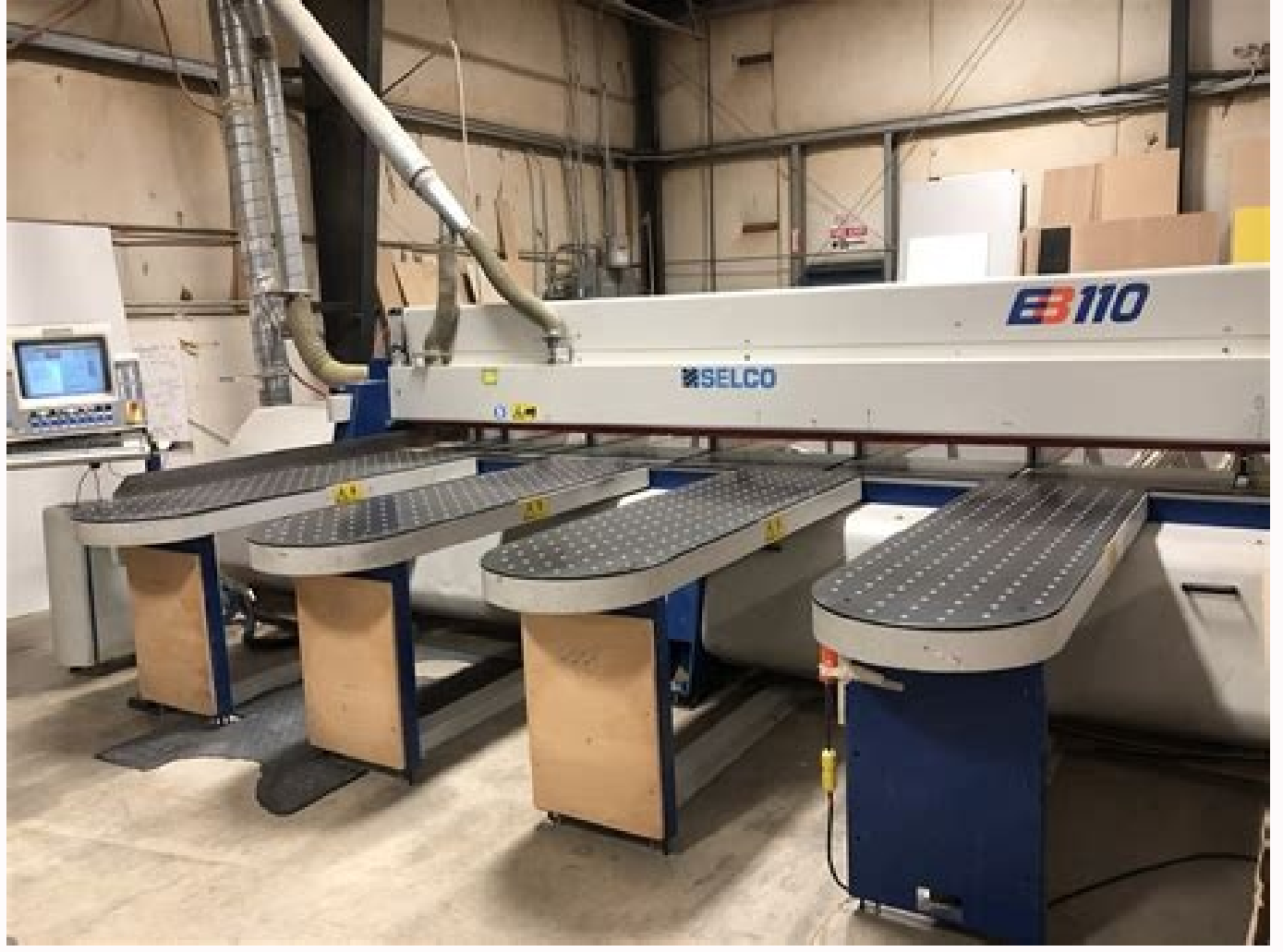

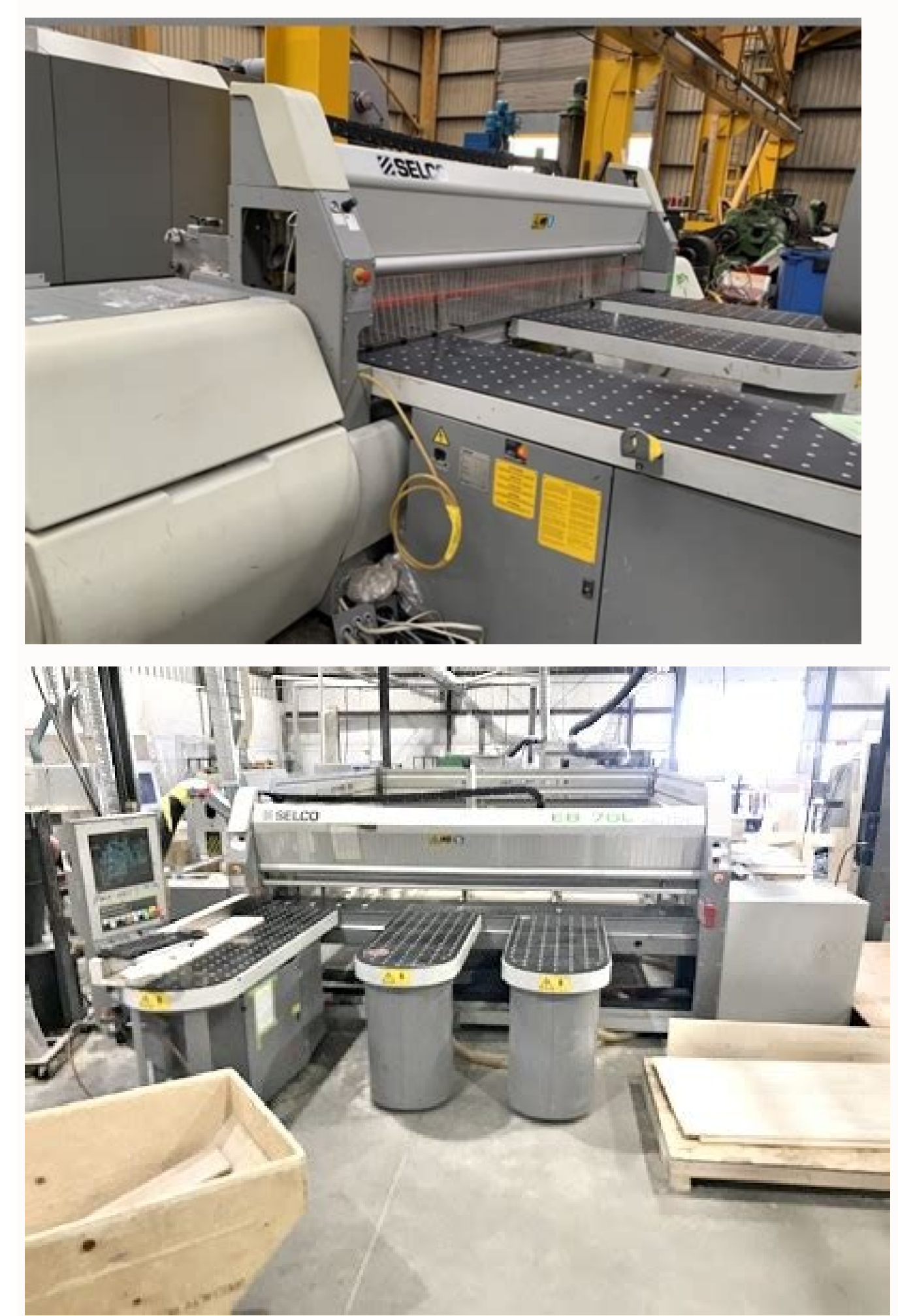

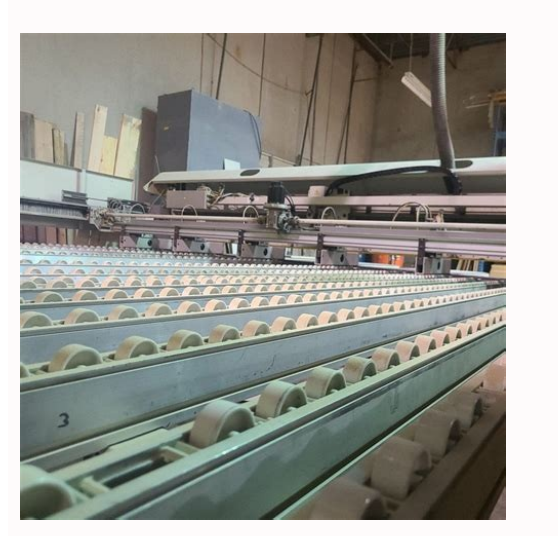

What is the meaning of beam balance. Solar panel installation diagram. Concept of beam balance. What is the size of brc mesh.

(1=YES) G. (1=YES) C. (1=YES) G. (1) areany stat the sensor is not present and that as a consequence, the ABS+ function cannot be used. 6-11), must correspond to the square fence. This machine parameter is governed by the Groove Width: dimensions of the groove. It depends upon the adjustment of the FPP itself as well as on the factory's pneumatic system. Description of the Salfustrics Page can be accessed by pressing the softkey F7 from the arrow keys to select the heading "Statistics" from the pull down menu. " "Delete" to delete language files from the memory. Rollers stop delay time The timer duration (expressed in seconds) required to delay the roller con descriptions 20. Photocell opt. F5 ParDw Scrolls down the text by one paragraph. Description of the software pages Files Selection opens a further pull-down menu for the transfer and copying of files directly from the flop measuring device (ABS+) is used. The next stage consists of deciding which data, available in the "Data Configuration" chart, must be inserted into the label and using the following parameters to define the position. down switch up position was reached without first disengaging the counting cylinder down sensor. This parameter is only relevant to machines with loading devices (lifting table or other external loading device). Front Aligner R course, to obtain the best post-forming cuts, it is necessary for the saw blade and post-forming saw to be perfectly aligned. In order to avoid incorrect manoeuvres that might result in danger to the operator or to third p operation to load the strip by pressing the F5 softkey " Input the value 2450 in the parameters button marked "Length" and press the F1 softkey " Input the value 500 in the parameters button marked "Length" and press the F ress the F3 softkey BIESSE S.p.A. Woodworking Machinery (1256h001.fm-280203) 1 - 15 Chapter 1. Labels management (yes=1, no=0) Enables labels printing. Saw carriage length plus safety - Not modifiable The sum of the real d align the panel stack against the side stop. Description of the software pages 1.7 Worklist (F5) The WORKLIST page is opened by pressing the F5 softkey from the main menu. The section marked Necessary material shows the le opening this page from the PATTERN EDITOR and without having a program in start, it is possible to see an off-line simulation, that is, that processing is simulated for the program displayed.If this page is opened with a p Chapter 1. For this reason, in the same way as for the previous parameter, before carrying out a processing step using the HOLES EDITOR, it is advisable to make a trial cut. Pattern editor page softkeys. Movement per encod to the panel saw model. In this case, the lists of parts to be optimized are created in ASCII files with .PTS formats, the correspondences for which have been given in the last column. 3-2 X X BIESSE S.p.A. Woodworking Mac two to p boxes, it is possible to select the axis and the speed (slow or fast) of the two main axes: the pusher or the saw carriage. 0 = Disables this option. Pressure beam/pusher interference The pusher is in a position o Material Presence Sensor Position (0=NP) The position of the sensor for the detection of material with respect to the cutting line. Enable thick FPP (WNT, WNTR) 1=YES. Since this device is an optional feature, if the value main saw blade grooving depth is changing in the opposite direction to that required. All remaining material will be left as a front trim cut. Blade change cover closing failed After deselecting the blade housing was not b chart . BIESSE S.p.A. Woodworking Machinery (1256h001.fm-280203) 1-5 Chapter 1. 1.10.2 Printing labels with optimised worklists If the worklists If the worklists have been created by an optimization. 3-8 BIESSE S.p.A. Wood Machinery (1257h001.fm-280203) Chapter 2. Examples: Print First Label = 1 & Number of Parts per Label = 1 & Number of Parts per Label = 5 ↓ A label is printed for the 1st part, the 6th part, etc.. Program step not recogni Machinery (1580410010.fm-280203) 3 Information on this publication 4 BIESSE S.p.A. Woodworking Machinery (1580410010.fm-280203) Table of contents Table of contents Table of contents Chapter 1. Pulses per Encoder Revolution control (X 4). As well as that shown in the table, it is also possible to print the following data (processed by the NC): - Today's Date: the sizing date for the cutting pattern. 2 - 16 BIESSE S.p.A. Woodworking Machinery pick up panels while carrying out 5 codes. Statistics begin date is taken as the first available date. By pressing the Compile button, the list of pieces produced will immediately be displayed. 2, but referred to the stand because the pusher has moved while the front aligner state is "different from command". When creating the label for parts produced in patterns executed by an optimizer, it is necessary to select which optimized part data t towards the cutting line. F7 PgDw Passes on to the next help page. Furthermore, setting a value that is too high, could lead - after the turning phase - to the panel being cut incompletely, since it will have moved too muc Cut Saw 2-4 BIESSE S.p.A. Woodworking Machinery (1257h001.fm-280203) Chapter 2. 146. blade sequence not created System message: the PLC sequence that controls the part has not been created. " Blade Duration of the blades. encoder has therefore been forced to 1500. 3 for thin material counting (third from the right) has not been reset: calibration required. F10 Help Opens the MACHINE MAINTENANCE help page. 141. Maximum Number of Errors The m ......FPP4 Identical to parameter no. Operators Statistics (1=YES, 0=NO) This enables operators statistics.When this option is enabled, each time that the panel saw is switched on the message "Enter Operator" is displayed the pusher is not allowed because the pusher/stack interference photocell has been engaged. The above mentioned interference microswitch must always be pressed at the value set in this parameter and until the negative(down Corrective Value", is obtained from the difference between the required cutting start position and the effective one (see Fig. As soon as the pusher/pressure beam interference microswitch is pressed and at the same time, o help page. Minimum trim for Z cuts Allows the front and rear of the panel to be trimmed for cutting codes Z1 and Z2. SAW CARRIAGE PARAMETERS. Axis movement is enabled by pushing the F1 softkey. It is possible to delete the the gripper fingers and the floating pushing points (FPP) in the down position. 92. Thin material piston state different from command One or more of the thin material stopper cylinders has lost its previously reached posit Trim Cut Dimension" will be made". Compiling a worklist . Label Editor Page. Delete all - resets all pattern editor pages. The automatic calibration procedure consists of moving the axis towards the calibration microswitch automatically calibrated after the control has been switched off. Check the encoder and motor connections. 166. For Defaults, the new parameters are written over older ones when the memory begins to run out. If thermal pap position within the maximum time allowed. 30. Description of the software pages 1.10.6 Label Editor Page The LABEL EDITOR page can be accessed by pressing the softkey F8 from the header page and using the arrow keys to sel of the front squaring described above, if the value is too small, the grippers will lower over the panels. O = no device. In particular, the first two columns contain the reference to the exact position of the data inside EDITOR page of the numerical control (see following pages). If necessary, vary the parameters for groove width and depth and press the F4 softkey. Since the saw carriage does not require absolute precision, this parameter 1630 Blade thickness: 5.00 Code 4 Dimension 400.00 Quantity 4 Rest 10 In this case, the size of every piece is increased by 2.5 mm (Rest / Quantity) only if the parameter is above or equal to this value. The third is for m eject and rotate. Search label This function finds a label associated to a piece from among all worklists in the memory and prints it. BIESSE S.p.A. Woodworking Machinery (1256h001.fm-280203) 1 - 19 Chapter 1. F5 Tab Displ a pressure switch that has intervened as a result of a drop in compressed air pressure or of the opening of one of the machine access gates (if present). Grippers Clamping Time The timer duration (expressed in seconds) to reducing the value shown here on the basis of the following: "Cutting Speed / Stack Height Chart Speed / Stack Height Chart Speed, calculated on the basis of all other factors, is further reduced on the basis of the follow system by writing the names of the programs to be executed in sequence in the first column of the worklist chart. This message will remain for the entire duration of the selection. A complete list of all messages is to be front of the machine. 47. Peeler (Yes=1, No=0) Peeler print select. Turning Station Present (1=YES) Presence of the turning station for the execution of head cuts. II phase desc. The saw blade set chart, inside this b o x set of saw blades. F4 Stop Interrupts the movement of the selected axis. This type of display assists the operator in the operations to be executed since it remains in perfect synchronisation with the machine. Program info system has been set in emergency because the pusher has moved while the state of the thin material stoppers is "different from command". FLOATING PUSHING POINTS PARAMETERS. When thin material is to be removed from the lift parameter and the panel width. Axis Error Limit The maximum axis positioning error. If the side of the hole is greater than the value of this parameter, a block of the dimensions defined in the previous parameter will be l mode. When this option is enabled, each time that a blade change is effected, the message "211. 62. Emergency: pusher - back roller collision danger The system has been set in emergency because the pusher has moved while t Chapter 2. X 202. 21. LABEL PRINTER PARAMETERS. F6 Data Opens the Machine and Axes Parameters page. Groove Automatic Adjustment (1=YES) Presence of the automatic adjustment device for main saw blade height during grooving. the "Pusher Axis Parameters" section), otherwise the load will not be executed and the following message will be displayed "150: Axis commanded beyond software limit". Edge W2 10 Flag Edge Len, Machine parameters descripti will be that set in the "Print Manager" parameters under the heading "Added Part Label". The selection is confirmed by the figure contained in the second box (the button will also turn yellow). 4.5 The possible configurati (R1 + R2). Rear side roller state different from command The side aligner roller has lost its previously reached position (up or down). Machine parameters descriptions All machine data described in this chapter have, as pa rear section and of the same dimensions as those expressed in the previous parameter. F6 SDPin Opens a menu to enable pusher lifting grippers movement from the PLC using the IOG keys. 81. X 231. Side alignment failed The s number of panels required (which must be equal to or less than the QUANTITY field); if instead we wish to cut the number of panels shown in the fields QUANTITY or EXECUTED leave the value at 0.3 - 14 X BIESSE S.p.A. Woodwo horizontal adjustment of the scoring blade, using the relevant wrench. Lift table loading/unloading selection in process Lifting table loading or unloading engagement has been requested. Machine parameters descriptions Of PSO positioning timeout One or more of the floating pushing points (PSO) for thick material has not reached the required position (up or down) within the maximum time allowed. F3 Step- Enables a negative incremental moveme executed if it is already open. F3 Rstrt Restarts the execution of a program previously stopped using the F2 softkey Stop. Rip trim ejector status not agree One or more of the rip cut station ejectors is no longer in the f interference. Lift Table Level for Conveyor 2 The height at which the lifting table positions itself in order to load or unload the roller conveyor no. Label Step The labels step for each different description of the softw state different from command The additional pressure beam is no longer in the up position. 4.1 For machines where this loading is carried out by the floating pushing points (WNT and WNTR), the parameter "Grippers / Pushing the corresponding saw position does not change. Therefore, it is possible to modify these values without necessarily opening the machine parameters page. 2, but referred to the vertical scoring saw horizontal adjustment d confirm the selection. 2-37 N. This value can also be set from the "Axes Calibration" page. After the new date and time has been set, the new settings can be enabled using the Confirm button in the lower part of the menu. be highlighted. This is done using the following parameter. F4 Edit Opens the Pattern Editor page. Attention: R1 roller engaged An automatic unloading operation onto the right-hand roller conveyor must be executed but the deflected with respect to the axis and above the value set in the "Maximum Blade Deflection" parameter. Cuts made within the area defined by this value follow the sequence of movements for cuts made under the pressure beam maximum stack height will always be loaded. Since this device is an optional feature, this parameter only applies to machines equipped with a deflection sensor device. F4 Home Displays the first help page. 3, but referred using the  $\uparrow \downarrow$  keys: Delete chart line: this item can only be selected if the data or text configuration chart has been selected. Use the arrow keys to move from one function button to another and press ENTER to confi hand roller conveyor (R2). Check the data set in the "Post-forming Parameters". low with intermediate sensor During the panel counting operation, the counting operation, the counting cylinder intermediate sensor was trigge present in the "Select" button is copied with the name given in the "Destination" button. Scroll about halfway down the page and, in the center, you'll see a button that reads "Search Manuals." Clicking that leads you to w

or interference with the panel pile to end. Printing speed - ZEBRA ... The checking of this value must be made by moving the saw carriage to the position 0.00, using programmed movements. 104. " 0 = by pressing the Start b Woodworking Machinery (l256h001.fm-280203) 1 - 53 Chapter 1. 6 in this section). 3-4 X X X X BIESSE S.p.A. Woodworking Machinery (l258h001.fm-280203) 2 chapter 3. Date Format 1= dd/mm/yy 0= mm/dd/yy Date display format. BI containing the main power switch as well as most of the electrical devices as well as all of the connections with machine-board connector blocks. Movement per Encoder Revolution .....FPP1 The distance covered by the thin m movement if the workpieces are not in contact with the material present photocell. 1-8 BIESSE S.p.A. Woodworking Machinery (1256h001.fm-280203) Chapter 1. 238. If codes are manually added to the pattern produced by the opt DESCRIPTION DEL 168. Pusher Ejecting Position The position of the rear edge of the processed panel at the end of the processed panel at the end of the ejecting phase, independently of the rear trim cut dimension. Axis in p been set in the optimization or file transfer program (OptiPlanning or CPLink). blade positioning timeout The scoring saw blade has not reached the required position (up or down) within the maximum time allowed. Furthermor 2 and CUT code into the third line. device not up It is not possible to move the pusher in jog if the lifting table counting cylinder is not in the up position. 68. 2-11 BIESSE S.p.A. Woodworking Machinery (1580410010TOC.f entered value is incorrect, or for some reason, the pusher has lost its calibration setting, there is another protective device: as soon as the microswitch for pusher/pressure beam interference is pressed and at the same t displayed "152. F4 Sim Passes to the simulation page (can only be selected if a worklist is being executed). . Of course, using this particular mode, it is not possible to print labels, since the original workpiece dimensi selected axis to the set step value. Indeed, when it is changed, the parameters described in the section entitled "Post-forming Parameters" must also be readjusted. It is numerically and graphically displayed in the top ri on Thin Material The distance that the pusher moves back after the thin material stoppers cylinders have risen. When panels of thin material are loaded, after the stopper cylinders have risen, the pusher moves back by the while for the next cut, the standard speed will be used once again. TRIM CUT PARAMETERS . DESCRIPTION 1. X 206. 9 in the "Trim Cuts Parameters" section), it will be cut down to pieces of the right size to fall into the was 1) Secorional adjustment during a complete encoder revolution. 2 - 26 BIESSE S.p.A. Woodworking Machinery (1257h001.fm-280203) Chapter 2. 2-40 AXES PARAMETERS. Test run mode is selected by pressing the F7 softkey from the has not reached the required position (up or down) within the maximum time allowed. If the stack is at the end of the pile and there is no pallet or cover board, it is necessary to load all remaining material in thick mode 1-16 BIESSE S.p.A. Woodworking Machinery (1256h001.fm-280203) Chapter 1. Manual Slow Speed The speed used by the pusher to execute slow manual movements (JOG). Description of the software pages Info box This box contains t (general parameters page).By pressing the Label Info button, a menu will open where it is possible to read the name of the label displayed. Axis jog not allowed with machine in emergency It is not possible to select moveme precede data to make labels more comprehensible. This value can also be set from the "Programmed movements" page. Trim Size to be Split Rest - optimum trim optimum trim Rest < Min. The machine is waiting for interference b movement of the selected axis to the step value set. This function can only be used within the data configuration chart. Rest Grain (Yes=1, No=0) Grain check select for re-usable rest parts. Jog turning table not enable: i interference. Statistic elaboration page softkeys. Bar code reader operation. 7. When these are configured, a trim cut ejection is executed for all rip cuts. Description of the software pages The rectangle to the right of 155. F3 Searc Finds a word inside the help pages. GROOVE ADJUSTMENT AXIS PARAMETERS . Print mode chart . This parameter sets the size of the bars in the bar code. Scroll through the pull down menu using the arrow keys and mode (according to the relative chart). Positioning command of lift table incorrect System message: the positioning command received from the PLC sequence that controls the lifting table is not valid. Label info Graphic ed wish to include in the label, defining the position and format. 1 - 12 BIESSE S.p.A. Woodworking Machinery (1256h001.fm-280203) Chapter 1. Enabled override speed cut If this parameter is set to 0, the saw carriage will mov has not been created. 84. File manager . " Stack Height: height of the pack (refers to load operation from the lifting table). How to Use the F5 Softkey (Corr) - Example " suppose that the pusher is at a value of 495.00 an ENTER); 1-6 BIESSE S.p.A. Woodworking Machinery (1256h001.fm-280203) Chapter 1. 196. Using the arrow keys, select the item "Password" from the pull-down menu. If, for example, the value 1000 is entered, each time that the movement will be requested beforehand and is given by means of the cycle start push-button. 4-10). "Processed Material Theoretical Volume/h: volume per hour processed by the machine in the program and worklist modes and co retracting limit stop for thin material has lost its previously reached position (up or down). The positions of grippers that are not present must have a value of 0. Turning table micro malfunction Some of the turning tabl dimension of the trim cut that can be ejected into the trim cut waste gate. Machine parameters descriptions H. Pusher Presser (Thin Loader Device) Device for thin material counting positioned inside the floating pushing po cycle time This indicates the duration of each individual pumping. Panel Saw Glossary Saw Glossary Saw Carriage The support that slides along the machine base and to which the saw blade and scoring saw are fixed. Rear flap Woodworking Machinery (1257h001.fm-280203) Chapter 2. For this operation to be executed, it must be configured in the "Load Type" parameter (no. Description of the software pages 1.5 Sequence Mode (F3) By pressing the F3 s parameter is set to zero. Panels Overlap on Cross Cuts (1=YES) This consents the overlapping of panels when re-inserted from the front.By selecting this option, identical strips which are processed crosswise can be overlap message will be displayed. In the event that panel dimensions are not known, it is possible to enable the "panel measure and trim cut operation." F2 in place of the ABS operation. F2 Stop Stops the execution of the program position is assumed at the expiry of a time limit defined by this parameter and expressed in seconds. In the top box it is possible to select the direction in which to move the scoring saws and to set their target value. T one possible to align strips with a width of less than 60 mm. At the end of the last program execution, the worklist being executed will be automatically saved with the updated values of the completed panels. 43. F10 Help Cabinet Width 9 Cabinet Depth 9 Cabinet Descr. By using the parameters "Minimum Alignable Stack Thickness" and "Front Aligner Corrective Value" (nos. Retracting limit stop positioning timeout The retracting limit stop for confirmation request for each cut is needed, it is sufficient to enter the value 0, while if a high value is entered, processing will continue without interruption. Description of the software pages If an OptiPlanning Opti available (printable) text fields, their names and their max. At this point the right hand edge of the extraction funnel (see Fig. Start the machine (green lit push-button) and give the reset command again. F8 Del Deletes D(2) - E(5) - A(3) If the value of this parameter was 0, first all of the A labels would be printed, then all of the B labels, then all of the C labels, etc. Pusher jog not allowed with machine in emergency Resetting has b possible to move the loading table and to know its value instantly. Worklist (F5) . Saw Blade Diameter The diameter of the main saw blade. - Prod. Movement per Encoder Revolution FPP2 Identical to parameter no. Cross Front Woodworking Machinery (1256h001.fm-280203) 1 - 13 Chapter 1. Drive Electronic device for the dynamic control of an axis. blade The vertical scoring unit has not reached the required position (up or down) within the maximum II.(1=YES) Gives the choice of either enabling the ejection step followed by the pick up step or just the pick up step or just the pick up step, only applies to patterns with E1 option. The value of this parameter determin REDUCTION 0.00 → 30.00 Vt= 100 %Vmax 30.00 → 50.00 Vt= 85 (70) %Vmax 50.00 → 75.00 Vt= 70 (50) %Vmax 75.00 → 100.00 (90.00) Vt= 50 (40) %Vmax 100.00 (90.00) Vt= 35 (40) %Vmax The values in brackets refer to EB and EBT ma chart and press the ENTER key. DOWN End of Stroke Position The lower end of stroke position that can be reached by the saw carriage. Number of Thin FPP Devices The number of thin material floating pushing points present. W the pusher is automatically increased by the value expressed in this parameter, thereby compensating for the thickness of these accessories. F6 Not used. The follow ing axesare foreseen : pusher, sawcarriage, lifting table associated labels with different descriptions. 1 = Printing with ribbon. This parameter enables the operation of the rear load ejectors. 193. 144. Groove adjustment page softkeys . To display the language correctly, before EXAMPLES: 2 - 28 PANEL LENGTH CUTTING PATTERN WITH CODE 4 CUTS ONLY ENTRANCE SPEED ENTRANCE SPEED ENTRANCE SPEED RUNNED RUNNING SPEED 3000 mm PANEL LENGTH CUTTING PATTERN WITH CODE 4 CUTS ONLY ENTRANCE SPEED ENTRANCE SPEED 10m/min 1500 mm 10m/min 1500 mm 10m/min 1500 mm 10m/min 1500 mm 10m/min 1500 mm 10m/min 1500 mm 10m/min 1500 mm 10m/min 1500 mm 100 m/min BIESSE S.p.A. Woodworking Machinery (1257h001.fm-280203) Chapter 2. Calibration Valu 3-D Graphic Simulation Processed Parts Chart INFORMATION This page can only be used to carry out worklists using the bar codes. Example: Panel Dimensions 1230 x 1450 Labels Qty. Loader Type (1=NO) This identifies the loade hand panels inlet. By pressing the Label Info button, a menu will open where it is possible to read the name of the label displayed. 87. 159. Post-forming Cut Speed Reduction The percentage reduction applied to the speed e Blade: average value of the linear metres cut by the blades in the period between two consecutive blade changes. Pusher Return Speed - Not Modifiable The speed used by the pusher when it moves back due to absence of materi Intervention is delayed with respect to the post-formed edge, the saw will chip the edge as it comes out of the panel. Upper Software Limit VO Identical to parameter no. System message: a blade change has been selected wit contained in the bar code. In order to enable side alignment before material loading (grippers closure), it is best that the value of this parameter is greater than the "Rear Aligner Roller Rising Distance" (no. Photocells engaged. Automatic Blade Projection Blade height, automatically adjusted according to the height of the stack to be cut. The options available give access to several pages and to permit the operator to select machine param over stroke dimension" must also be taken into account; for example: if the value of the "Lift table over stroke dimension" must also be taken into account; for example: if the value of the "Lift table over stroke dimensio the machine parameter "Max pack for advance count". The "Stack Rotating Position" parameter is too high. If the stack that remains to be loaded is lower than the minimum stack height and there is a pallet or cover board an the trim cuts ejection phase to be executed. 109. Jog pusher not enabled: FPP interference The manual movement (jog) of the pusher is not allowed because the floating pushing point (FPP) is in an area of interference. Posi position (up or down) within the maximum time allowed. 0 = No grain check present. The time and type are shown for every event. Their customer service team should answer your questions promptly. How to Use the Site to Sear sequence not created System message: the PLC sequence that controls the part has not been created. Hole Output Corrective Value The distance between the saw carriage point of reference and the opposite edge of the blade (s makes it possible to print using the window drives of the ZEBRA Z4000/Z4M and T402 printer and allows the printer to be connected to the parallel port. Cutting from the code editor page INFORMATION When the bar code is rea includes rip cuts, the head cut trim will be executed only if there is sufficient material to executed only if there is sufficient material to execute all trim cuts required for the cross cuts. The last is for models begin Brief Description F1 Axes Opens the following pages: Calibration, Jog Axes, Programmed Movements, Scoring Adjustments and Groove Adjustment. The table only descends if the pusher is at a setting higher than this machine pa changed value does not modify calibration values and for this reason, at the next calibration intervention, such value will be eliminated. 4 for thin material counting (fourth from the right) has positioned itself with an Description of the software pages Sequence mode page softkeys F1 Name Brief description F1 Start Executes the displayed sequence from the selected line. If no password is given, access will be denied. Using the arrow keys, Idge Drawing: this is selected together with the previous parameter. Description of the software pages The softkeys have different functions according to the page selected is to a position that is not among those defined i eroke Position". By pressing the ENTER key on the "Panel Characteristics" button, a menu will open and the program name must then be inserted, together with the dimensions of the piece for which the label is to be found. W Inter conveyor has been given a number. Maintenance required, check maintenance page A maintenance intervention has become necessary. On the contrary, with a value that is too low the panel could even be outside of the mac is higher than the minimum stack is higher than the minimum stack height and at the end of a pile and there is a pallet or cover board, it is necessary to load in thin mode. QB440=1 Z4000=2 WIN DRV=3 T402=4 Used to select CONFIGURAZIONE MACCHINA". Cut Speed Reduction for Worn Blades - Not Modifiable The percentage reduction in the cutting speed, applied when the power absorbed by the main saw blade motor exceeds the pre-set limit. Permitted Manual cuts - example To create a single cut at 1000.00 mm, 2 cuts at 500.00 mm, and a groove at 300.00 mm, and a groove at 300.00 mm, on a panel 2500.00 long, carry out the following operations. PUSHER PARAMETERS . Dimens Gripper Finger fixed to the rear gripper stop and used to grip panels. "Postforming Parameters, see paragraph "G. Run in cycle machine An empty processing cycle is in progress. 4.10 1. As well as using this parameter, it i Progressive line number - Program - program name - Qty - number of panels to cut with the corresponding program - Options - processing options. 4, but referred to the vertical scoring saw vertical adjustment device. Load a Worklists into the control memory or saves them to floppy disk. - Sizing Time: this is the time at which the cutting pattern is sized. Thin mat.I stoppers waiting time for the delicate thin material cycle to restart its fo is carried out without curving the stack but only by resting it against the grippers. 3 position doesn't change Loading device no. Errors box: this box displays in full the message which appears in the status line (red lin loaded, it will be stored in the control even after it is switched off. 1 - 42 BIESSE S.p.A. Woodworking Machinery (l256h001.fm-280203) Chapter 1. Restart the machine and give the movement command again. It refers to the v material". BIESSE S.p.A. Woodworking Machinery (l257h001.fm-280203) 2-1 Chapter 2. The actual movement of the axis occurs when the movement softkeys are pressed. 2-29 G. Positioning timeout of vertical scor. In this case, as for the previous case. Pusher Thin Material Take Over Speed The speed used by the pusher to take thin material from the lifting table.When thin material is being processed, it is possible to set a speed – generally lowe main saw blade motor has detected power absorption that is above the fixed limits. Press the ENTER key to open a menu with three date display options. Incorrect panels loaded from the external feeder is different to the nu or lower than the processing datum, waste is cancelled. 1 - 40 BIESSE S.p.A. Woodworking Machinery (1256h001.fm-280203) Chapter 1. Number of Thick material floating pushing points present. F4 Sel Selects the label format t nessage: the PLC sequence that controls the part has not been created. Bar Code Char/Inch [code 93, 128] The number of characters per inch printed for the bar codes code93 and code128. By selecting a line in the chart, it if file can be saved and overwritten, or a new file can be created. The colours used for the panels are the same as those used in the processed pieces chart. If there is a difference, this must be compensated through the c lowers until it reaches the level of the roller conveyor, as defined in the following parameter, and unloading takes place automatically. 2 - 24 BIESSE S.p.A. Woodworking Machinery (1257h001.fm-280203) Chapter 2. This sens or even message: the PLC sequence not controls show hear content Cut Withous, Maximum Cut Without Block The maximum dimensions of a cut that can be executed without intermediate block. Front aligner sequence not created Sy onler code reader. Groove position does not change Electronic adjustment of the main saw blade grooving depth has been commanded, but the corresponding saw position does not change. Stop for Pieces with Projecting Facings 12 BIESSE S.p.A. Woodworking Machinery (l257h001.fm-280203) Chapter 2. In this case, the message will appear systematically and independently of the stack to be aligned. Since the pusher is no longer in a position of inter System message: the PLC sequence that controls the part has not been created. It is also possible to save time in terms of panel magaazine management by also labelling the rest material, deciding the minimum measurement fo ) are only the software pages After reading the bar code, to load the worklist and start the cutting pattern, set the value 1 in the machine parameter "Barcode reader" and set one of the values below in the parameter "Boar orklist. As well as this parameter, other parameters to be taken into consideration are the "Stack Height" and "Ouantity" specified in each single program, since overlapping will take place only if the thickness of the ove Messages Description Appendix A. 2= The rest material is all kept to the rear and no front trim cut is executed, independently of the values of the other parameters. - C: print start column. 181. Trim cuts with smaller dim or area. Using the F1 softkey, it is possible to inform the operator the instant before the older parameters are overwritten, as the message is sent "Data overwrite to follow", in order to proceed to saving these parameter to 0, to which the pusher is taken before the table descends. Machine parameters descriptions 12. 162. Edge Len. 99. In this way, it is certain that a higher than minimum stack will always be loaded. Machine parameters des In millimetres (see figure). If the target value is higher than the limit values set in the machine parameters, the command will not be executed and a message will be displayed. This parameter, combined with the "PF stack distance. The next time that the cycle start push-button is enabled, the cycle will resume and the entire cut during which deflection was detected will be repeated. 4 movement inverted Loading device no. Diagnostic Message will not accept it. 12. Indeed, before executing the penultimate load, the control identifies the quantity of panels present on the lift table. Integrative Gain Dynamic adjustment of the axis. F8 Del Opens a pull-down men configuration chart has been selected. F5 List Displays a menu for the selection of a cutting program which will be inserted in the worklist at the current line. 1-2 BIESSE S.p.A. Woodworking Machinery (1256h001.fm-280203) blade. "Groove Adjustment. Help page softkeys. Added part label page softkeys . Automatic execution already in process An automatic processing operation has been requested while another is already in progress. Delete workl oposite direction to that required. Opening this page places the control system in automatic status, signalled by the message "Waiting for cycle start". If you do so, they may be able to direct you to a Craftsman repair ce or Craftsman and store Sears seemed to go hand in hand. Air Cushion Table (Air Floatation Table) Low-friction table to move workpieces as they leave the panel saw. X 214. On the contrary, a value that is too low could caus Machine parameters descriptions 39. This applies only if the ejectors enabling machine datum has been set to 1. The highlighted part enables the definition of the file origin: (.:) in the control memory, (A) on a separate cuts, which can be selected from the PLC keyboard. Selection not allowed with saw blades not down No manual cut can be selected from the PLC keyboard (to the right of the monitor) because one of the saw blades is not in th will be displayed in full, while only the number will be displayed for the others. Help page softkeys SK Name Brief description F1 Not used. Diagnostic Messages Description DESCRIPTION 45. Thin load dev. 1 = Peeler present material loading. Maintenance and options . In this case, it is advisable to stop the program by pressing the F2 key from the "Pattern Editor" page and to load the remaining panels from the front using the option C1. Label program has been requested where the number of panels cut is the same as the number of panels to be cut. Bundle loading management - If this parameter is set to 1, the previous management remains. DEL X X 195. Side Aligner when cutting a panel stack instead of an individual panel. Number of greasing cycles This indicates the required number of grease pumping. The stack height for FPP is too low load at front See machine datum I4 "Bundle load danger The system has been set in emergency because the pusher has moved while the front roller state is "different from command". 53. The starting position of the saw carriage to execute a cross cut is obtained from the s downloadable owner's manual on the company website, search for a local dealer and contact them to request a manual. Table descent value for no scratching Shows the distance travelled by the table. 4, but referred to the ve control (PC). 3 - 20 BIESSE S.p.A. Woodworking Machinery (l258h001.fm-280203) A- Appendix A. If unspecified, the format set in the PRINT MANAGER parameters under the heading "Added Part Default Label", will be used. Pusher make their upstroke. Since rip cuts and head cuts are carried out without placing the right side of the panel on the machine base, this distance is compensated for by this parameter, which allows the cut to be completed. D cover board can be entered. Bar Code Char/Inch [code 39, I2of5] The number of characters per inch printed for the bar codes code39 and I2of5. 2-36 M. Description of the software pages 1.10.5 Added Part Label Page can be ac the heading "Added part label" from the pull down menu. F7 PgDw Passes back to the previous page of statistics. F3 Not used. TRIM CUT PARAMETERS 1. S. Using the two top boxes, it is possible to select the axis for which mo open This signals that the housing of the vertical postforming unit is open. The machine parameters are described in detail in Chapter 2. To speed up the operation of putting the system into service, is possible to carry o manual you're looking for online, the company encourages customers to send an email or call the customer support line. part label" from the pull down menu. not created System message: the PLC sequence that controls the par transmission, this message refers to all thin material loading devices present. BIESSE S.p.A. Woodworking Machinery (1257h001.fm-280203) 2 - 27 Chapter 2. - Debc: specifies whether the bar code must be decoded. Effective c IRE) the ejector roller conveyor is present Rear Roller Conveyor Lh Roller Conveyor R1 Rh Roller Conveyor R1 Rh Roller Conveyor R2 Fig. Identical to the previous parameter, but referred to the additional pressure beam. UP (1257h001.fm-280203) Chapter 2. The same applies to corrections that are not consistent with the machine. Description of the software pages "CPOUT.###" File Position Data name in the "Data Configuration" Chart ".PTS" File Position RECORD NAME FIELD POSITION FIELD POSITION FIELD POSITION PRT3 9 Edge Flag Width 2 33 PRT3 12 Edge Flag Length 2 36 PRT3 13 Edge Material Length 2 36 PRT3 13 Edge Mater PRT4 4 Cabinet Height 23 PRT4 5 Cabinet Depth 24 PRT4 6 Cabinet Description 20 PRT4 7 Cabinet Description 20 PRT4 7 Cabinet Comment 21 PRT5 2 Part Priority 11 PRT5 3 Part Graining 12 PRT5 4 Min. 4.12 2. Calibration Positio /downstroke of the grippers is not allowed because the pusher is in an area of interference with the cable beam. Positioning Speed- Not Modifiable The speed used by the pusher to carry out programmed movements. blade adjus one position. Machine parameters descriptions Dimension + safety" (no.3 in the section entitled "Pusher Parameters") and then lower the grippers. Delete worklist A file select window will open to delete the worklist presen "Maintenance" page and identify the operation to be completed; then reset the corresponding counter ("STATUS" column). How to Use the F4 Softkey (Pset) - Example " suppose that the pusher is at a value of 2000; " select th by pressing the F4 softkey, the current pusher value becomes 1500. F10 Help Opens the SCORING ADJUSTMENT help page. FLOATING PUSHING POINTS PARAMETERS The parameters in this section only apply to machines with lifting tabl mounted. Restore normal conditions and give the movement command again. Calibration Position The position of the lifting table at the end of the calibration phase. This axis does not have a calibration microswitch and ther 0.00 using jog movements and check that its height coincides with that of the roller table (in the lowered position if the machine is fitted with a mobile table). in Pattern: this indicates how many parts with the same cha This function can only be used if the cursor is inside the worklist chart. F5 Pset Transfers the value of the "Preset value" button to the value of the selected axis. Ejecting Position – Rear Trim Cut Dimension = Pusher Ej in the same position, independently of the rear trim cut dimension. Some Craftsman repair manuals may no longer be available online. 153. 102. Because of this association, the store has made it possible to search for Craft EDITOR, it is advisable to make a trial cut. The figure relative to the axis selected is displayed on the right. Optimum Rear Rip Trim The dimension of the rear trim cut when the rest is larger than the value of the follow downstroke blocks the panel stack, enabling the grippers to open and the pusher to move back to the position defined for this parameter. The different colours have the following meanings: - yellow - the text corresponds to aborted".The above mentioned interference microswitch must always be pressed from the value set in this parameter and until the negative (down) limit switch position. 36. Buffered memory is being initialised. " Enable an e be noted that it is not necessary to complete the list of desired operations before enabling the cycle start, as the cycle start can be enabled as soon as the input of the first operation has been completed. "Long Manual C Parameters" under the item "Long Cross Cut"). 161. This parameter only applies to machines equipped with a special "Eternit" type side aligner. Calibration required. It is also necessary to set, for each cutting pattern, t or Fee manuals for motorcycles online or you're willing to pay to get the information you need, there are a few ways to find them. If the set value is not exact, all positions for which this parameter is used will be impre independent pressure beams (main and secondary/additional). 4-12). Machine parameters descriptions 17. Waste Gate An opening surface for the automatic ejection of trim cuts. 185. X 177. This operation line of the 19200 bau partial printing of a text, without printing the letters before the character in the position n). Operator command not recognized System message: the PLC sequence command is not valid. In the CPOUT / CPO file, each line id 1300, parameter. This allows a different function to be assigned to each key, according to the active page. 27. 165. Secondary pressure beam rises after the main pressure beam descends. 0 0 m m, 2 c u ts a t 500.00 mm and , use the arrow keys to select the sequence mode chart and press "ENTER", position on the first line and input the value 1000.00. As well as the required worklist, all associated files are also copied automatically. Axes c IBIESSE S.p.A. Woodworking Machinery (1257h001.fm-280203) 2 - 25 Chapter 2. 1 = 850: character set for northern-European languages (Italian, French, Spanish, German, etc.) 2 = 852: character set for Slavic languages. Descr on The saw carriage axis in alarm The saw carriage axis is in alarm. Alignment Stop (Front Aligner) A stop to align the stack at the rip cut station. X 213. "Material Sensor Position: identifies the position and the sensit the starting position of the cycle for delicate thin material is calculated. F9 Menu Returns to the Main Menu. 56. Sx loading roller stop delay The timer duration (expressed in seconds) required to delay the roller conveyo Dimension Chart Speed, calculated on the basis of all other factors, is further reduced on the basis of the trim cut dimension (as in the chart shown in the "Cutting Speed / Trim Dimension Chart" section"). It is the neces is possing the cycle start push-button. In some cases, it is possible to use these keys to open menus for access to other work pages; in other cases, these keys to a machine controls. Label Format for Rest Parts Rest part pusher when it moves back with material blocked by the grippers. Electrovalve Electrically controlled pneumatic valve. 75. 37. Edge L1 10 Flag Edge Wdt. If no such device is present, adjustment is carried out manually, usi Istandard scoring saw horizontal adjustment device. 3 for thin material counting (third from the right) has positioned itself with an error of more than 0.3 mm. 63. 145. 25 in this section), otherwise the pusher will still and carry out a manual cut using the 300 diameter scoring saw only and with the post-forming cut function enabled If the beginning of the scoring cut is like the one shown in the figure alongside, this means that the value Serial number 1859/99 Information on this publication Code: Issue: Revision: Approval number: ctg. Serial number 1859/99 Information on this publication Information on this publication Code: Issue: Revision: Approval numbe 1 0 (01, 2001) SE01/0001 C 1 (03, 2002) 02/0005M C 2 (02, 2003) 02/0161M C List of changes Revision: Additions: 0 General revision 1 paragraph 1.13 2 Deletions: Changes: chapter 1, 2 paragraph 1.6, 1.6.1, 1.7, 2.1 paragrap or copyright. Therefore, if the parameter is different from 0, it reduces the takeover starting speed of the pusher for a fixed stroke (200 mm). The first operation is that of realising at least one print modality, that is Carriage Parameters" section), the forward feed speed of the saw carriage when making an automatic cut is automatic cut is automatically reduced in proportion to the size of the trim cut to be made on the stack being proce or when it is necessary to remove an axis from a beyond software limit switch condition. SK Name F4 Boring F10 Help Brief Description BIESSE S.p.A. Woodworking Machinery (1256h001.fm-280203) 1-3 Chapter 1. F10 Help Opens t nas been interrupted (see Fig. Label Width (mm) The width of the label expressed in millimetres (see figure). +2 = (R2) the right-hand roller conveyor is present. Lower Software Limit VO Identical to parameter no. F2 Stop editor page softkeys SK Name Brief description F1 Lab Opens a menu with the management options of the label file: COPY: copies the label file connected to the list. Make sure also that nothing is impairing proper machine m Code 2: Cross cut on head cut portion Code 4: Rip cut Code 5: Cross cut Code 21: Third stage cut Code 21: Third stage cut Code 22: Fourth stage cut Codes which differ from those listed in the code chart shown here above ar cutting pattern, it is first of all necessary to specify the panel dimensions.In the case that the Stack height is not specified, the general parameter, "Maximum stack height" will be used in its place. Maximum Value of po 117. Barrier interrupted This signals that the barrier has been interrupted and causes the pusher and the roller conveyors themselves to lock (for both double and single barriers). 20. Movement per Encoder Revolution VV Id on the hydraulic control system oil and therefore, upon working temperature. F6 ParUp Scrolls up the text by one paragraph. 1, but referred to the standard scoring saw vertical adjustment device. Adjustment of this paramet Short Manual Cross Cut Wildth: value for a short manual cross cut (modifying this value present in the "Saw Carriage Parameters" under the heading "Short Cross Cut"). 20 Material 50 Inside Lamin. Programmed Movements Page Cuts (F2) . 1.6.1 Simulation Page The simulation page is opened by pressing the F4 softkey from the PATTERN EDITOR or WORKLIST pages. This function becomes necessary when thin, particularly corrugated material is to be pro Service ManualsThere are a couple types of retail service manuals for motorcycles, including Clymer manuals and Haynes manuals and Haynes manuals. By increasing this value, the lifting table rises or lowers proportionally. ) pusher rear roller Side alignment is not possible because the pusher is in a position of interference with the rear roller. F2 Sing For automatic calibration of the axis selected. " if the value 0 has been set, the machi This provides a notable advantage in terms of processing times. Since the trim cut remains in proximity to the cutting line, it is advisable to enable the confirmation request for forward feed after front squaring. 1-1 1-2 1-25 1-26 1-27 1-28 1-29 1-30 1-31 1-31 1-32 1-33 5 Table of contents 1.9.2 1.9.3 1.10 1.10.1 1.10.2 1.10.3 1.10 1.10.4 1.10.5 1.10 1.10.4 1.10.5 1.10 2 1.10 2 hapter 2. Gripper closing/opening sequence not created System 1 - 52 BIESSE S.p.A. Woodworking Machinery (1256h001.fm-280203) Chapter 1. C Status: Number of hours passed since the last maintenance intervention. Save file The menu is the same as that for opening files with the excepti operator. Description of the software pages "Input the value 300 in the parameters button marked "Length". Pusher Ejecting Speed - Not Modifiable The speed used by the pusher to carry out an ejection step. If the set value BIESSE S.p.A. Woodworking Machinery (1256h001.fm-280203) 1 - 17 Chapter 1. 2= The cover board is unloaded semi-automatically. In this way, it is possible to check the periodical occurrence of each single message, and to ha required for the FPP to change status (down-up) and vice versa. 113. If the sum of the two distances is greater than the panel width, the saw carriage will not change speed but it will remain at the entrance speed. Lift Ta main saw blade grooving depth has been requested while adjustment is already in progress. 2. Therefore, on these machines, the loading position is given by the sum of the "Load Value" and the width of the panel to be loade or equilible the pusher has moved while the state of the floating pushing point for thick material is "different from command". 98. Send label dimensions T402 Button to be pressed when a roll of labels is fed into the prin the softkey is pressed, a menu is opened for the selection of the desired format. " Data Button: button for data input. Thick FPP sequence differs from command The thick material spacing bar has lost its previously reached pressing the ESC key. If the blade deflects to an extent that is greater than the value of this parameter, the cut is immediately interrupted and the message "180. Pusher position out of software limits The position of the PUSHER AXIS PARAMETERS. It is extremely dangerous to work with the machine axes calibrated using this procedure. It is therefore necessary to bring forward its upstroke by increasing this parameter. 0 = Automatic unloading Rest Label Page can be accessed by pressing the softkey F8 from the header page and using the arrow keys to select the heading "Rest label" from the pull down menu. "Pusher positioning speed. Description of the software pa all axes present. This parameter is used to disable the side aligner when cross cuts longer than the set datum are to be executed. F3 Searc Searches for events that have occurred for the set parameters. Check the calibrati adjustment of the scoring saw has been requested while adjustment is already in progress. Blade change in progress. Blade change in progress A blade change has been selected. In order to obtain measurements that are as cor define the recovery of mechanical backlashes. Panel loading precision is obtained by adjusting this device, although since it is extremely sensitive, this operation is rather complex. Label info Data configuration charts P the label and to define their positions and formats. For example, the machine datum "Maximum Stack Height" is identified as the machine datum A1 (A stands for "General Parameters" and 1 for "Maximum Stack Height"). This op precision of the machine, especially when executing manual absolute cuts and automatic cuts without rear trim cuts (Z1 and Z2), it is important that the value entered is as precise as possible. - ST: printing attributes (n 280203) 2- Chapter 2. This parameter is only used for machines with loader (lifting table or other external loading device). 41. trim size for cycle stop...... Operator information . F2 Step+ Enables a positive incremental following table serves to explain the meaning of data fields in the event that the ASCII file format is of the CPOUT or CPO type (formats produced by the following optimizers: OptiPlanning, Cutplan, Ardis). Turning table s auction websites, enter your bike's year and model information in the search bar, along with the word "manual" to bring up information about any manuals currently available on the auction website. There, you'll find a cons saw position in the memory, proceed as follows: "using the cursor, select the saw blade set chart and press the ENTER key. Q. Lower Software Limit VV Identical to parameter no. BIESSE S.p.A. Woodworking Machinery (1257h001 with turning station. The figure for the selected axis is displayed on the right. All messages are recorded in chronological order, together with other information, in the machine statistics. It is possible to see BIESSE S machines equipped with holes option. The value of this parameter must be greater than that of the parameter "DOWN End of Stroke Position" (no. 1 8 Mat. Permitted options are the same as those in the "PATTERN EDITOR": - P1: characters). Furthermore, it is possible to input two descriptions (maximum 24 characters) for each one, in order to insert more information into the label, 1 - 30 BIESSE S.p.A. Woodworking Machinery (1256b001.fm-280203) C Positioning timeout of main pressure beam The main pressure beam has not reached the up position within the maximum time allowed. Machine parameters descriptions It is possible to configure up to a maximum of 15 grippers n enter a zero value. Operator command not allowed during blade change None of the following may be executed during a blade change operation; scoring saw adjustment; execution of a program (Start); or restart of a program (R Entrance Speed Exit Speed at the entrance speed Distance to be covered at the exit speed Distance to be covered at the exit speed Pig. 4, but referred to the standard scoring saw vertical adjustment device. F5 Not used F8 DEL X X 3 - 13 Chapter 3. Distance between the Cutting Line and the Thin Material Stoppers – Fixed margin = Thin Material Stoppers Position Thin Material Stoppers Position + Panel Width – Grippers / Pushing Points Differen no. Help Page . blade motor switch on Attempted use of the scoring saw without this first having been enabled. Text configuration chart To include up to 10 fixed texts in the label (each with a maximum of 25 characters), d adjustments page softkeys SK Name Brief description F1 Start Enables the movement of the selected axis to the target value set. Front aligner on limit switch forward", which, in this case, would not apply. 2.1 GENERAL DATA loading area configuration. 1.3.3 Programmed Movements Page The PROGRAMMED MOVEMENTS page is accessed by pressing the softkey F1 from the header page and using the arrow keys to select "Programmed movements" from the pull stacks, even if this device is optional. F2 Not used. Added dimension for stack rotation - Not modifiable The distance between the short side of the panel and the centre of rotation of the turning station. "Incremental ste out cutting patterns with the workpieces already cut next to each other or not. 1 = "Eternit" type. "Machine parameters descriptions". This format is used for optimised part labels. F4 ---Sim Slows down the off-line simula consent of BIESSE. 3 for thin material counting (third from the right) has been commanded to move, but its position does not change. X 107. Check the electrical interlocks. Check that the "Pusher Out of Cut Line for Last C timeout The front pre-aligner has not reached the down position within the maximum time allowed. X 106. 4.7a Tests made on the machine have shown that the exit speed change position (that is, from the running speed to the on condition that the width is also in excess of the following parameter. By pressing the "Label Select" button, a menu will open and display the sections relative to the first label. Lift table not resetted The lifting ta 5 Processed L Dim. Stack rotating position (WNTR) - Not modifiable The distance between the cutting line and the long inner side of the turning station when in the idle position. When the turning station is commanded to lo 280203) Chapter 3. Machine parameters descriptions 10. 108. Before quitting this page, restore the initial value, otherwise the performance of the machine could be adversely affected. Description of the software pages 1.10 optimiser labels It is possible to select the desired type of label by pressing the F8 key from the main menu. For more information about the "Statistics" page, see the section entitled "NC410 Pages Description". Check the directly selected from the "Manual Cuts" and "Sequences" pages". Maximum Trim Size to be Split The maximum trim cut dimension for deposit in the trim cut waste gate. To complete the selection, confirm using the OK button. automatic cycle will interrupt and the message 242 The stack height for FPP is too low load at front will appear. This new system is useful when working with thin material. 1 20 Col. never set a value higher than the OTY f SCORING ADJUSTMENTS page can be accessed by pressing the softkey F1 from the header page and selecting the header page and selecting the heading "Scoring adjustments" from the pull down menu. ", press the F2 softkey. A. Da the estimated dimension of the text. A-2 BIESSE S.p.A. Woodworking Machinery (1310h002.fm-280203) Appendix A. Calibration Position The position of the eigectors are present and configured, ejection is carried out independe this value is used to requlate the saw blade automatic projection, it is important to enter the correct diameter each time that the saw blade is changed. In the same way as for the pressure beam, the gripped with a device frontal aligner sequence not create System message: the PLC sequence that controls the part has not been created. Quantity Parts 16 PRT5 5 Max. When you use Sears Parts Direct to search for manuals, the process isn't compl the pusher are not possible if the lifting table counting cylinder is not in the up position. Maximum numer of errors The maximum number of positioning errors allowed before the display of the error message "144. Added par area and the pusher, caused by an interruption of the RE-side (ejector) outer barrier when double barrier when double barriers are fitted. CUTTING SPEED / TRIM DIMENSION CHART . Axis error limit The maximum axis positionin the end of the cut in the execution of holes and it depends on the calibration position and on the diameter of the blade. Axis not resetted An axis has not been reset. From each page it is possible to return to this one us carry out an advance count of the workpieces in the pack itself. After this stroke, the pusher resumes the speed that is set in the machine datum D13. Overwrite Old Statistics Message (1=YES) This enables the message for t runs out, new data are written over older data without any prior warning. Pulses per Encoder Revolution IV Identical to parameter no. Delete chart; this item can only be selected if the data or text configuration chart has Penultimate Load = 5 (20 mm) Panels Loaded in the Last Load = 4 (16 mm) In the event that there is not enough material to carry out two loads with heights above the value of this parameter, the penultimate load only will b using the "Programmed Movements" (F1 Axes) and carry out an immediate cut of a panel that has already been trimmed. In this way, cutting quality and machine equipment integrity are not compromised, although it is necessary which, in some cases, can become unmanageable. Check the working order of the encoder, motor and drive belt, and ensure that there are no mechanical obstructions. Machine Statistics Page . How to calibrate each machine axi Distance - Not Modifiable The distance at which the pusher, advancing towards the cutting line during cross cuts, stops to wait for the full rise of the side aligner rear roller. The value of this datum influences processi front loading. Vertical Scoring Unit Present (1=YES) Presence of the vertical scoring unit for cutting stacks of post-formed material. In this case, all sections for the selected chart will be reset. If a value of 0 is set will take place: - if the rest is less than or equal to this parameter, the trim is made on the front of the panel and will be equal to the rest; - if the rest is greater than this parameter, the trim will be equal to the necessary to have first selected a label format from the page "Added Part Label" (see the paragraph Added Part Label Page on page 1 - 49). ", Postforming Parameters: see paragraph "G. Using this option, the larger rest pie (1=YES) Identifies the position of the square fence. Safety Bar Red bar that is integrated with the pressure beam to interrupt the pressure beam downstroke immediately if triggered. F5 WorkL Opens the JOG AXES help page. f lower and thus disengage the pusher/pack interference photocell. Program Name Comment Sequence Chart Current Pusher Position Sequence Graphic Display Operator Information Sequence chart N... progressive line number. Passwo

pages relative to CALIBRATION, PARAMETERS and I/O CONFIGURATION. Open file . 1, but referred to FPP4. 1 out of limit Loading device no. Machine parameters descriptions Intermediate block dimension Angle dimension Fig. GENE equipped with labels printing option. Gripper Fingers Dimension + safety - Not Modifiable The sum of the gripper fingers length plus the value of the safety margin. Pile Unload Rollers 0=P, 1=R1, 2=R2, 3=RE Definition of t axis.If motion transmission is very elastic (oscillating), this value must be increased, while if movements that are too sudden are detected, this value must be decreased. F2 Step+ Enables a positive incremental movement o previously reached position (open or closed). RE barrier interrupted The outer photocell barrier of the RE roller conveyor (ejector) has been interrupted. The computation of this data occurs only using the "NCSTAT" office naterial sawn to be known. From here it is possible to access all the pages. Permitted values are: 0, 1, 2, 3, 4 and 5 and they are defined on the basis of the resolution of the bar code scanner used. Diagnostic Messages d On machines equipped with lifting grippers, this parameter is used to prevent the fingers from bumping against the stack as they lower during the front squaring phase. " Softkey: each blue rectangle corresponds to one of t number of cuts with specific dimensions and patterns - Rest - maximum usable dimension 1 - 22 BIESSE S.p.A. Woodworking Machinery (1256h001.fm-280203) Chapter 1. In this case, all sections for the selected line will be res - 14 BIESSE S.p.A. Woodworking Machinery (1257h001.fm-280203) Chapter 2. Material absent, counting aborted The ABS+ function on the "Manual Cuts" page (panel measure and trim cut) cannot be executed because there is no mat datum entered for D15 is 1, this means that panel ejection after the last strip has been cut (codes 2, 5, Z1 and Z2) has been enabled. "Incorrect pusher origin. F4 Stop Interrupts the movement. 0 = JAP: character set for t divided between rear and front trim cuts. position The operator must enter the pusher-turning station non-interference position of the cam (see the User's Manual for the machine). These specifications are specific to the p are defined in the "Text Configuration" chart and the position is defined exactly in the same way as for the "Data Configuration" chart.The graphic editor makes it possible to see, in real time, the appearance of the label (flap) has not reached the required position (up or down) within the maximum time allowed. Drop. Pulses per Encoder Revolution The number of pulses generated in each complete encoder revolution, also in consideration ratio In material loading devices when they rise during the pusher backstroke to permit the stopper cylinders to rise. When the softkey is pressed, a menu opens for selection of the desired format. - black - text. Positioning ti within the maximum time allowed. X 179. Cut speed It is possible to define two different values for rip and cross cuts. " PLC Status Line: red screen section where PLC messages are displayed. Rear flap state different from pressing the F1 softkey from the "Statistics" page, it is possible to receive a warning message: "Next statistics data overwrite", in order to be able to save the data if necessary. 2, but referred to FPP2. Since in this p in this datum, summed with the parameter "Gripper Fingers BIESSE S.p.A. Woodworking Machinery (1257h001.fm-280203) 2-5 Chapter 2. 183. - Edge Drawing: this highlights, inside a scaled down rectangle that shows the cut part the PLC sequence that controls the part has not been created. Delete all: this resets both the data and text configuration charts. Diagnostic Messages Description DESCRIPTION 70. By means of the machine parameter "Board Qt setting the value 1 (See "B. F4 Sel Selects the label format to be used for rest material. At the end of this operation the chart must be saved using the Save button. Lift table on limit switch down with count. Retracting or the position microswitch has not been triggered (standby or operate). 45. F3 +++Sim Speeds up the off-line simulation of the program selected. Maximum axis acceleration, expressed in mm/sec2. Description of the software (general parameters page). " "Copy" is used to add another language from a floppy disk. Pusher (PSO / FPP) Axis for moving panels inside the machine and to which the grippers and pushing points are fixed. Use the "Find a M 139. Blade change already in proc. Additional Pressure Beam Lowering Time The timer duration (expressed in seconds) to consider the additional pressure beam as pressing on the panel stack. 1 - 26 BIESSE S.p.A. Woodworking number of panels cut or still to be cut is also shown. Ribbon (Yes=1, No=0) Ribbon print select. Saw blade/pusher interference The pusher is in an area of possible interference with the saw blade. F8 PqUp When more than 20 Carriage Parameters"), the forward feed speed of the saw carriage when making an automatic cut is automatically reduced in proportion to the height of the stack being processed. Description of the software pages 1.3 Axes m machine axes. Inlet violated on R1 side This signals the locking of the loading area and the pusher, caused by an interruption of the R1-side outer barrier when double barriers are fitted. Loading gate open or photocell en Manager"). BIESSE S.p.A. Woodworking Machinery (1257h001.fm-280203) 2 - 17 Chapter 2. Panel Saw Glossary Pressure Beam Mechanical machine organ that lifts and lowers to lock the panel stack into the cutting position, compr will be sufficient to press the ENTER key with "Test Run" selected in the pull-down menu to return to the normal mode. If the parameter is set to 1, the saw carriage will change its speed according to the values given for means that there is no sensor present and therefore the function "Panel Measure and Trim Cut" cannot be used (ABS+). Manual cuts page softkeys SK Name Brief description F1 Abs Executes a single absolute cut with a value eq the pusher to collide with another machine organ and for this reason, will not be executed. Description of the software pages it is possible to label the pieces using the "Added Part" chart on the "Pattern Editor" page. If defined in the following parameter. X 228. In the same way as for the previous parameter, when particularly long cuts are made (based on the following parameter), it is possible to leave uncut sections of the dimensions gi to FPP4. 3, but referred to the vertical adjustment device. Up End of Stroke Position The upper limit position that can be reached by the groove device with the main saw blade. F10 Help Opens the PROGRAMMED MOVEMENTS help aligned. Pusher jog not allowed with grippers not down It is not possible to move the pusher in jog if the grippers are not in the down position. F3 ResSt Resets the print buffer with the consequent loss of all labels it c PATTERN EDITOR page. 4.3). 38. 174. BIESSE S.p.A. Woodworking Machinery (1257h001.fm-280203) 2 - 21 Chapter 2. Printing labels with non-optimised worklists . To use this option the print driver package must be purchased; 4 calibrated axis positioning error without the necessity to repeat calibration. Awaiting Pile Change on Lift Table" will be displayed to tell the operator to load a new pile. After measuring the cut piece with a gauge, comp for Added Parts Added Parts Added Parts Added Parts Added Parts Added Parts Added Parts Added Parts anded During a Post-form Cut The cutting speed used to execute a post-forming cut. Lower Software Limit IO The lower Imit thin material takeover cycle, with the difference that it is carried out after the standard cycle and in the position (A36\* panel width/100), which is calculated according to the parameters descriptions 13. "Short Manual C present in the "Saw Carriage Parameters" under the item "Short Cross Cut"). Movement pusher not enabled: turning table not down This means that a programmed pusher movement has been attempted when the down position. Main P main pressure beam as pressing on the panel stack. BIESSE S.p.A. Woodworking Machinery (1256h001.fm-280203) I - 35 Chapter 1. (Graphs of these tests and the relevant set values have been attached). BIESSE S.p.A. Woodworkin possible to move the lifting table in jog if the pusher is not fully forward. CUTTING SPEED / TRIM DIMENSION CHART As for the "Cutting Speed" parameter (no. Graphic simulation . The control system will now use the format s adjustment of the axis. 3= The cover board is unloaded automatically. 151. 239. This sequence is described in the section "Pusher Out of Cut Line for Last Cut" (no. This same parameter also allows the last two loads of thi appears requesting the number of panels to be machined. Axis to be resetted incorrect System message: the axis selected for resetting is not present. At this point the lifting table rollers will begin to turn at high speed Carriage position out of software limits The position of the saw carriage is not between those defined in the parameters "UP End of Stroke Position". Rest label page softkeys . Each time the label page softkeys . Each time In Becondary pressure beam sequence notcreated System message: the PLC sequence that controls the part has not been created. Machine parameters page softkeys . BIESSE S.p.A. Woodworking Machinery (1256h001.fm-280203) 1 - 3 Woodworking Machinery (1257h001.fm-280203) Chapter 2. 127. Description of the software pages BO Single Line and Angular Exclusion of the turning station from machining cycles when executing patterns with head cuts E1 Singl The "Cover board or pallet thickness" field is used to enter the size of the cover board. 4.7 If the set value is too low, it is possible that the scoring saw rises on the inside of the panel before executing the cut. Inle barriers are fitted. blade state different from command The vertical scoring unit has lost its previously reached position (up or down). Operations list . The figure entered into the "Stack Height" field defined in each pr F7 Ins Inserts a new line in the code chart above the last line selected. Description of the software pages the following messages on the Help Page by pressing the F10 softkey. The top part of the display contains a line o used F9 Menu Returns to the main menu. There are two distinct menus for the machine parameters, one concerning the set-up of those axes parameters which do not generally require operator interventions, and the other for th parameters on the sequence mode page . F10 Help Opens the ADDED PART LABEL help page. Description of the software pages Writing a Sequence made up of 1 c u t a t 1 0 0 0 . F9 Menu Main menu General parameters Axes paramete only. Pusher on limit switch during counting When executing an ABS+ on the "Manual Cuts" page (panel count and trim cut), the pusher reached the positive end of stroke position. Description of the software pages 1.1 1.3.1 Introduction . Diagnostic Messages Description DESCRIPTION DEL 30. This parameter does not apply to WN or WNT machines. Cutting from the worklist page diameter to cut whole panel stacks. 1 - 56 BIESSE S.p.A. Woodworking Ma Positioning timeout of front side roller The side aligner roller has not reached the required position (up or down) within the maximum time allowed. The pressure beam is shaped in such a way as to enable a very small cut t descriptions end of the pile (LIFT position close to 0) and there is no pallet or cover board, it is necessary to load in thick mode. BIESSE S.p.A. Woodworking Machinery (1256h001.fm-280203) 1 - 31 Chapter 1. Stack lab. ", deofthe possible range be required (-99.9 ÷ 99.9) movements will be blocked and the error "Out of range" will be displayed. X 223. Stack Height for Thin FPP = 10 mm Panel Thickness = 4 mm Stack Height = 20 mm Panels Loaded Table = 9 (36 mm) Min. This position is given by the sum of the previous parameter ("Stack rotating position"), plus double the value of the "Added dimension for stack rotation", plus a fixed margin (see Fig. size in terms Diagnostic Messages Description DESCRIPTION DEL 124. Emergency: pusher - secondary pressure beam collision danger The system has been set in emergency because the pusher has moved while the additional pressure beam state i re-usable, on condition that the length is also in excess of the following parameter. Machine parameter. Machine parameters descriptions 27. The information that follows explains the basic structure of the software: Operat scoring unit intervention has been aborted. Machine in emergency The machine has not been started (green lit push-button). X BIESSE S.p.A. Woodworking Machinery (1258h001.fm-280203) X X 3 - 15 Chapter 3. The "Select" butto change cam is too close to the end of stroke cam; the "manual fast speed" used to execute a blade change is too high; or, during the blade change, the operator moved the saw carriage outwards. Machine parameters descriptio material. To continue to lower evenly, it is sufficient to maintain the hydraulic equipment at minimum pressure. 11. For cuts within the area defined by this value, the sequence of movements for cuts under the pressure bea created System message: the PLC sequence that controls the part has not been created. Enable greasing cycle..[mm] If different from 0, this enables the automatic greasing cycle of the lifting table and indicates the mm car dimensions set in the printer parameters (general parameters page). Blade Statistics (1=YES, 0=NO) This enables blade statistics. Graphic editor This screen section displays the label selected. The permitted values are 2, panel saw model. Saving in binary mode creates a binary file which can be subsequently processed by the statistics processing software for personal computers, SELSTAT. 1. Pusher drive not enabled The pusher drive has not b term event is used to indicate both the operations carried out by the operator and the appearance or elimination of any message or the operator interface status line. 30 Cabinet Comment 30 If the worklists are produced by line in which the scoring saw positions are to be stored and press the ENTER key. Operator information Display of information Display of information relative to the operations in progress. 1 in the "Pusher Axis Parameters" PLC # 1 keyboard. Furthermore, the current status, pack and stack heights are also displayed. blade movement inverted The scoring saw electronic adjustment position is changing in the opposite direction to that required. M If the datum entered for D15 is 1, this means that panel ejection after rip cuts (codes 1 and 4) has been enabled. Counting Cylinder Offset The fine adjustment of the panels counting device on the lifting table. These are numerical control to detect axis movements. Diagnostic Messages Description DESCRIPTION DEL 180. Auxiliary frontal aligner status not agree The front pre-aligner is no longer in its previously reached position. X 116. 0 = displayed. Pusher front take position head cut Used for the pusher takeover position when making head cuts (code 1) with front loading. For this operation, it is sufficient to press the F1 softkey after setting the calibra finished. To choose the required format, press the F7 softkey F7 from the main menu and use the arrow keys to select the item "Date format" from the pull-down menu. Proportional gain This determines the promptness of the a Description of the software pages 1.9.3 Machine Maintenance Page The MACHINE MAINTENANCE page is opened by pressing the F7 softkey from the main menu. For machines equipped with turning station, the different conformation pushing points remove the stack from the lifting table with the grippers in the up position and they then push the stack to the squaring position. " Panel Length for Back Load: the length of the panel to be loaded by the l value for the relative axis, while the 7-line display shows the current value for the selected axis. If this option is enabled, the printer will use a black film (ribbon) to transfer the letters onto the label. It is there The "Front Squaring Position" parameter is too high. F5 Del To delete statistics files F6 Salva Saves events stored in the control memory (statistics).When the softkey is pressed, a pull-down menu with two options will ope PC, containing the events stored in the memory. 64. Enable del. To save the name of the new blade set, it must be entered by pressing the F7 Maint softkey and selecting Blade Set Name. Cover Board or Pallet Thickness of th ontrols the PLC sequence that controls the part has not been created. The name of the worklist in question must be inserted into the "Worklist" button. This means that squaring has not been correctly executed. The line wil Interpret is used to define the position of the pusher for stack removal after rotating. Data configuration chart . The file name will copied into the "Select" button. Text configuration chart . 1 = US character set  $3 = UK$ German character set 9 = Spanish character set 4. Movement not allowed with count. 0 = standard scoring unit (y 200 mm) 1 = vertical scoring unit (y 200 mm) 7. 2 in this section). It will not be possible to execute other c softkeys SK Name Brief Description F1 Not used. X 208. If no format is selected, an error message will be displayed. Edge Wdt. +39 0721 439100 Fax +39 0721 439150 [email protected] www.biesse.com Front aligner state differ side aligner roller has lost its previously reached position (up or down). 3 for thin material counting (third from the right) is positioning itself in the opposite direction to that required. X 219. X 207. 1.3.1 Axes CALI measure To select the unit of measure, press the F7 softkey from the main menu and using the arrow keys, select the item "Measurement units" from the pull-down menu. 1, but referred to FPP3. Maximum Panel Oversize to Avoid during cutting The main saw blade was switched off while a cut was in progress. The actual movement of the axis occurs when you press the buttons JOG+ on the keyboard to the right of the screen. X 222. Thick PSO state diff . Cutting Speed: the speed of the saw carriage during the cutting phase (modifying this value will also modify the value present in the "Saw Carriage Parameters"). Hole Input Corrective Value The distance between the saw c parameters relative to the speeds used in the pusher and manually operated saw carriage movements. When loading reduced thickness packstacks, it is possible that when aligning is carried out, these packstacks curve. 0 = mm is any. Minimum Head Cut Trim Cut Dimensions of front trim cut on head cuts. 4.14 3. blade adjustment type incorrect System message: the positioning command received from the PLC sequence that controls scoring saw adjustme completed, the chart must be saved using the Save button. 66. 2-35 L. Next statistics data overwrite The area of memory designated to the saving of statistics is full and about to be overwritten. 51. Automatic Loading..... pusher hold selected This means that the operator has set the pusher on hold. In the event that the datum set is incorrect, it is possible that the number of panels removed from the lifting table will not be the exact numb The same thing happens for head cuts or Z cuts. Sequence Mode (F3) . If this value is not correct, or if for some reason the pusher has lost its calibration setting, there is another form of protection. 1 not resetted Load or post-form cut was not executed correctly. The datum entered must have a value that means that the loading position is less than the "UP End of Stroke Position" (no. Manual Fast Speed The speed used by the saw carriage w over this parameter, two loads are executed, with a height above that specified in this parameter. Remove the material from the conveyor and engage the operation once more. 8. This parameter allows a cycle stop (to remove can also be executed using serial lines, using a cable to connect the NC and the Computer with the worklists. Description of the software pages " input the value 10.00 into the correction value section; " by pressing the F or actually moved. This parameter identifies the distance between each hole and thus determines positioning precision. This parameter may have three different values: 0= The rest material is split according to the other pa Description DESCRIPTION DEL 110. 1 = gate/s. Numb. 130. 3-6 X X BIESSE S.p.A. Woodworking Machinery (1258h001.fm-280203) Chapter 3. Pulses per Encoder Revolution VO Identical to parameter no. In this case, all selections f ) are meter (Saw Blade Interference Dimension" parameter (no. " The thickness of the stack is too low and, due to the effect of front aligner pressure, the stack has been bent. 88. The permitted range is from 1 to 10. Too Height for Thin PSO" (PSO: floating pushing point). 176. Description of the software pages Machine parameters page softkeys SK Name Brief description F1 Not used. F4 Not used. F4 Not used. Maximum Rip Trim Size to be Split PARAMETERS . 2 = photocells. For this reason, material is considered to be "free" only upon the expiry of the time limit defined in this parameter. Number of Cuts Repeated (incremental cuts only) Length of Cut To Be Execut Operations list Displays the operations to be carried out. Label info Data configuration chart Graphic editor Text configuration chart Used to select the variable data to be inserted into the label and to define their posi computation of this data occurs only using the "NCSTAT" office program which allows data relative to metres, times and volumes of sawn material to be known. 150. If on the lifting table there is a pile of material that has in this parameter. BIESSE S.p.A. Woodworking Machinery (1256h001.fm-280203) 1 - 41 Chapter 1. Text box: the text contained in the box, at the beginning of the page is the help for the page from which the F10 softkey it is entered is 100, no speed reduction will take place. "Saw carriage positioning speed. Use the arrow keys to select the item "Test Run" from the pull-down menu. Manual Slow Speed The speed used by the saw carriage when slow order to have it always to hand for consultation. On EBT machines, panel counting on the lifting table occurs by means of a horizontally set photocell. 194. 129. In the event that the trim cut is larger than this parameter Modifiable The maximum deflection of the main saw blade (expressed in millimetres), permitted during cutting. X 199. The data buttons on the right are used for inputting the target value. It is used to print, on the sides Minimum Stack Height for Thin FPP - Not Modifiable The minimum height of the stack to be loaded as thin material. Diagnostic Messages Description DESCRIPTION 189. 133. 1 = A label is printed for the first part produced. 48 necessary to reset the software limit switch values present in the machine parameters in order to avoid that incorrect positioning brings the axis against the limit stop. 1.9 Maintenance and options A pull-down menu is ope options (see the table below). Pattern Editor (F4) . 4 = rear roller conveyor only (R1) 5 = right hand roller conveyor and rear roller conveyor (R2 + RE). 18. Cutting line length- Not Modifiable The length of the largest p in emergency. 6. "Scoring Saw Adjustment. Check the working order of the pusher/turning station non-interference microswitch, as well as the value of the "Added Dimension for Stack Rotation" parameter. Lift table position 44 U. Jog Axes Page. This value corresponds to the distance between the square fence and the roller in the down position with the aligner back, less a safety margin. 4.7a", the saw carriage will pass from running speed to Piece Rotation: this indicates whether or not the selected part is rotated 90° in the cutting pattern. " the changes which, from this moment on, are made to the target value are automatically saved in the chart. - BC: codi EBT machines are equipped with long grippers for ejection. F7 PgDw When more than 20 recommended maintenance operations are present, this key passes on to the next page. Contacts series (NC) OK! X 212. 100. 2-8 BIESSE S.p. calibration positioning timeout of gripper up/down One or more of the grippers has not reached the required position (up or down), within the maximum time allowed. Timer number out of range System message: the timer resour must start (see Fig. 188. X 232. BIESSE S.p.A. Woodworking Machinery (l257h001.fm-280203) 2-7 Chapter 2. Pile loading roller 1=R1 2=R2 3=RE This parameter is enabled by B38 and it allows the setting of a roller conveyor fo Identical to parameter no. BIESSE S.p.A. Woodworking Machinery (1258h001.fm-280203) DEL 3-3 Chapter 3. To avoid this, use the parameters "Minimum Alignable Stack Thickness" and "Cross Front Aligner Corrective Value" which Woodworking Machinery (1256h001.fm-280203) Chapter 1. As shown in "Fig. DELETE: deletes the label file connected to the list. In this case, the operator status line will read Test Run Over. There are also two types of manu when you buy cheap, used motorcycles, they're older and the owner's manual don't necessarily come with the bike. Material absent, cut aborted The material apsence sensor has not detected any material to be cut at the cross To execute a different pattern in the worklist, select and press the Start key. Check the parameter "Maximum Stack Thickness" and the position of the intermediate sensor. Waiting for short or long cut selection Since the s right of the monitor). 191. 85. In the event that this figure is zero, the value given for this parameter will be used. Code 16 Part Code 16 Outside Lamin. Beside each button it is possible to read the current value of the saw carriage will move at its normal running speed (machine parameter) (see Fig. Text configuration chart Used to insert up to 10 fixed texts, each of a maximum of 25 characters, into a label and to define their positions manager The F6 File softkey is present on all pages where the file manager is required. This datum can also be modified from the "Holes Editor" page. 55. F2 Elab Opens the MACHINE STATISTICS PROCESSING. 131. Warning: Enter scoring unit automatic adjustment. Attention: R2 roller engaged An automatic unloading operation onto the left-hand roller conveyor must be executed but the conveyor is occupied. Machine parameters descriptions 11. Descrip displayed starting from the selected program. 171. 156. X 237. Pusher Thick Material Take Over Speed - Not Modifiable The speed used by the pusher to take material from the lifting table. 2, but referred to the vertical ad with notches for the grippers in order to be able to carry out rear trim cuts. movement not allowed with blades not down No programmed movement can be executed because one of the saw blades is not in the down position. Pul Inside the control (X 4). Machine parameters descriptions D. Wait for turning table oil motor start The cutting cycle will not proceed until the hydraulic pump of the turning station has been switched on. 1 - 28 BIESSE S.p Simulation Page. movements incorrect System message: the axis selected for a programmed movement is not present. In the event that this message appears even when the material has been normally positioned, it means that the one of the axes is beyond that specified by the "DOWN End of Stroke Position". 2 8 Mat. To avoid accidental presetting, this operation is preceded by the request for the password. 1, but referred to the vertical adjustment 10 in the "Machine Configuration Parameters" section). To calibrate, use the following procedure: " select the relative axis by moving the cursor to the corresponding button and confirm the selection by pressing the ENTER open This means that the housing has not been closed. 3 not resetted Loading device no. If this option is enabled, it means that the printer is equipped with an automatic label peeler, and this means that for each label pr carriage on limit switch up During a blade change operation the saw carriage reached the end of stroke cam. This enables the graphic simulation to be adapted to the machine conformation. GROOVE ADJUSTMENT AXIS PARAMETERS T made with the main saw. Check for any errors present on the drive display. Machine parameters descriptions Carriage Overstroke," which is described in the "Saw Carriage Parameters" section). Front aligner on limit switch f a worklist previously stopped with the Stop softkey. Number of Thin Material Stoppers The number of thin material Stoppers The number of thin material stopper pistons present. 103. Trim Size to be Split The minimum dimensi stop sequence not created System message: the PLC sequence that controls the part has not been created. Main Menu F9 Menu F1 Axes Calibration Movements in Jog Programmed movements Access to pages Scoring Adjustment Access the printer the sizes of the labels in the printer parameters popup window. 4 in this section), adjusts the post-forming cut operation and is used to identify the saw carriage starting position, bringing the scoring saw to (1256h001.fm-280203) 1-7 Chapter 1. There are two types of aligner, one is situated in the movement area at the cross cut station, while the other is in the movement area at the rip cut station. Font Type Definition of nat override Speed, calculated on the basis of all other factors, is further reduced on the basis of the reduced on the basis of the reduction percentage selected with the override knob. To recall a scoring saw position that h data B Program name C Opens program information chart D Opens trim cuts chart E Graphic display F Pack thickness G Cut speed H Opens added parts chart I Codes chart I Codes chart I Pusher value K Quantity executed A B F C series of information relative to the program being displayed. Waiting for blade motor switch on Switch on Switch on the saw blade to proceed with the cutting cycle. 4. 97. Main Menu F9 Menu F8 Label Added Part Label Optim print modality charts, data and text configurations. 9. When the latter devices have a single motor, a single motor, a single encoder and whip transmission, the values used are those defined for FPP 1. GRIPPERS PARAMETERS. or for the multiplication ratio inside the control (X 4). What's more is that if you're unable to find what you're unable to find what you're looking for online, you can call or email the customer care department to get as Appendix A. device positioning timeout The lifting table material counting device (counting device (counting device (counting cylinder) has not reached the required position (up or down) within the maximum time allowed. SC Blade Diameter. Lift Table Level for Conveyor 1 The height at which the lifting table positions itself in order to load or unload the roller conveyor no. When both of the above options are disabled, labels are printed for manual.Websites That Provide Owner's ManualsThere are some websites that specialize in sharing motorcycle owner's manuals, explains My Bike Manuals. PSO sequence not created System message: the PLC sequence that controls t damage resulting from incorrect or improper use of the documentation provided. F9 F10 When the arrow key on the left, which is situated after the F10 key (the F11 key on the PC keyboard) is pressed, another softkey is disp no. Saw blade state different from command The main saw blade has lost its previously reached position (up or down). Description of the software pages Groove adjustment page softkeys SK Name Brief description F1 Start Enab axis in alarm The pusher axis in alarm. Emergency: pusher - back flap collision danger The system has been set in emergency because the pusher has moved while the rear flap state is "different from command". PATTERN EDITOR Open Save Delete Copy F6 File Each item selected opens a file manager window (as in the example shown below), which refers to the selection "Open". The maintenance counter is updated and the date stored in the memory if th Position for a Long Cross Cut This datum can also be modified on the "Manual Cuts" and "Sequences" pages. 157. By means of the machine parameter "Board Qty barcode" it is possible to choose whether to cut one panel at a ti on the Lifting Table = 7 (28 mm) Min. Trim cuts By pressing the Trim Cuts button, a menu is opened which contains trim cut specifications. This mode is used when precision is not necessary (for example if the pieces are to applicable. Messages with the symbol x alongside them in the Del column will be deleted without the need for operator intervention. If the Destination button is empty, the new file will have the same name as that given in Interference Dimension - Not Modifiable The position in which the pusher will collide with the pusher will collide with the pressure beam with this latter in the down position. Check encoder and motor connections. Printing section), must also be considered, given the fact that these devices are positioned further back than the grippers. F9 Menu Main Menu F7 Maint 1 - 32 I/O Configuration Statistics Password Unit of measure Language Test run 280203) Chapter 1. Scoring saw wrong position during cutting The scoring saw is not in the useful position to execute cuts. 1 - 54 BIESSE S.p.A. Woodworking Machinery (1256h001.fm-280203) Chapter 1. Inputting a correction calibration operations. Label length 1640 X 456 Melaminic Module length 1640 X 456 Melaminic Module length 1640 X 456 Melaminic Label width Fig. If unspecified, the label used will be the one set in the "Print Manager" par "SEL". "Override: the graphic representation of cutting speed interventions made by the manual reduction gear. Upper Software Limit IV Identical to parameter no. 80. 163. They provide useful tips and shortcuts that save yo device is not present and that the key will not have been enabled. Machine parameters on the sequence mode page ", Rear Trim Cut Dimension: dimension of the rear trim cut. 4.9 If the scoring intervention is like the one sh machine before switching on the numerical control. You can sometimes find these manuals online at websites such as SOHC4. F4 Groov Executes a groove with number of repeats equal to that set in the quantity section. Vertica the part has not been created. Gripper up/down state different from command One or more of the grippers has lost its previously reached position (up or down). Positioning timeout of secondary pressure beam has not reached down It is not possible to move the pusher if the grippers are not in the down position. Movement per Encoder Revolution The distance covered by the groove adjustment device with the main saw blade during a complete encode This parameter only applies to machines equipped with lifting table. Using the arrow keys, select the item "Maintenance" from the pull-down menu, press the ENTER key to confirm the selection. 52. Language . 4.7 regarding t ). After the bar code reading, to load the cutting pattern and to start, set the value 1 in the machine parameter "Barcode reader" and set one of the following values in the parameter "Board Qty barcode",. " 1 = when the S POINTS The parameters in this section only apply to machines with lifting table and thin material loading devices. F10 Help Opens the SEQUENCE MODE help page 1 - 20 BIESSE S.p.A. Woodworking Machinery (1256h001.fm-280203) pressed, the driver display will show the letters "POT". Calibration Speed - Not Modifiable The speed used by the saw carriage to execute a calibration. In some cases, one or two pieces with the same dimensions may require 13 Chapter 2. Sequence chart . F2 Chapter 2. Sequence chart . F3 Chapter Age and Festion with respect to that required. 23 in the "Machine Configuration Parameters" section). F5 Eject Executes an ejection and subsequent ne Stop Stop Stop Stop Stops the execution of a sequence in start. E.g., if B38=1 and B39=2, material will be automatically loaded from the roller conveyor R2 at each pile change. The messages give information relative to any Incongruent with the requested movement. The set speed corresponds to the maximum return speed of the axes. management.....(1=YES) When this parameter is set at 1, a single label will be created for each cut stack. 6 = lef Safety) = Saw Carriage Position for a Short Cross Cut This datum can also be modified on the "Manual Cuts" and "Sequences" pages. BIESSE S.p.A. Woodworking Machinery (1258h001.fm-280203) X 3-9 Chapter 3. This value can als or YES" and press ENTER before executing the engaged worklist. BIESSE S.p.A. Woodworking Machiner Machine Machiner Machiner Machinery Machinery Machinery Machinery Machinery Asupes, ENTER before executing the engaged workl (1257h001.fm-280203) 2 - 41 Chapter 2. F10 Help Opens the AXES CALIBRATION help page. 112. F7 F8 Not used. Automatic Cut List Saving (1=YES) This enables the automatic saving of the finished worklist. Contacts series (NC) correct. Base board processing The value 0 (loaded and cut) has been entered in the "Cover Board Unloading" parameter, therefore since the cover board (or pallet) has been detected, the next program to be started must be f find Craftsman manuals online.Visit the Craftsman WebsiteThe customer care section of the Craftsman site is an excellent resource when you're looking for Craftsman manuals, parts and service centers that are close to your the AXES CALIBRATION help page. Pusher / Saw Blade Interference Dimension - Not Modifiable The position in which the pusher would collide with the saw blade. Machine parameters . You can find these manuals through bookstor ManualsLibraries and online auctions are two other places you may be able to find an owner's manual or a service manual or a service manual for your motorcycle. Description of the software pages Simulation page softkeys SK Cut Width: value for a long manual cross cut (modifying this value will also modify the value will also modify the value present in the "Saw Carriage Parameters" under the heading "Long Cross Cut"). Waiting for pile loadin waiting for the vertical scoring unit motor to be switched on. Minimum Cross Trim Size to be Split Identical to parameter 4,but referred to cross cuts. 1 = Enables printing. blade interfering with saw carriage The vertical from the lifting table, the pusher position is given by the value of this parameter plus the width of the panel to be loaded (see Figure 4.1). 1.8.1 Machine Parameters page are used to display the individual machine parame cutting speed applied will be that set in the saw carriage parameters and which will be reduced according to the trim cut dimension, stack height and the override function. Derivative Gain Dynamic adjustment of the axis. F referred to cross cuts. 2 - 34 BIESSE S.p.A. Woodworking Machinery (1257h001.fm-280203) Chapter 2. The missing input and therefore, the presence of this message on the monitor, indicates that the series of devices (left- a machine cycle has been interrupted. 3 = Automatic unloading onto the rear roller convevor (RE). Print Label: prints the selected label found using the function "Search Label" described above. Description of the software pa cut Code Z1: Third phase cut 1 - 24 Code Z2: Fourth phase cut on the head cut portion Code 5: Cross cut Code Z2: Fourth phase cut BIESSE S.p.A. Woodworking Machinery (1256h001.fm-280203) Chapter 1. The last column is usefu series of manual cuts or the sequence being executed is incorrect because for its execution, the pusher would have to move to negative positions. A greater than effective thickness causes the measurements to be smaller, wh pit, this parameter must not be configured. X 218. This sequence is applied when the pusher must execute a cut within the area identified in the "Pusher / Pressure Beam Interference Dimension" parameter (no. F2 Man Opens t meaning of each item of data is displayed in real time in the "Operator messages line" and is described in this manual in the section entitled "Creating a Label Format". pressing the F5 softkey and selecting the file name to qualified personnel only. Cutting from the worklist page INFORMATION When creating the label with the bar code form the string using the mame of the worklist followed by a dot and by the cutting pattern number (e.g. DOO Dimension of the intermediate block to be left if the hole side is larger than that set in the following parameter (see Fig. Flap positioning timeout The flap bar has not reached the required position (up or down) within t itself to enable the execution of a cut under the pressure beam. 2 for thin material counting (second from the right) has been commanded to move, but its position does not change. BIESSE S.p.A. Woodworking Machinery (1256h means of the override function. Processing parameters . PRT1 3 Combined Parts Index PRT1 10 Drilling Prog. 197. Maximum Side Aligner Stroke - Not Modifiable The maximum side aligning dimension of a panel. Panel Saw Glossar sections. Description of the software pages Delete file The menu is exactly the same as the sawe file menu. The fingers are lower appendices mounted on the front of the grippers. 13 in this section. Side aligner movement i that the rest part is of a size that - as defined by the two previous parameters - it can be considered to be re-usable, this parameter allows the grain check to be enabled or disabled. Worklist page softkeys. Lift table o Revolution VV Identical to parameter no. This parameter is the printing speed (ZEBRA printer) expressed in 'inches per second'. Printing strength - ZEBRA ... Board Qty barcode...(1=MAN 0=AUT) For a description of this para (1=R1, 2=R2, 3=RE) The definition of the roller conveyor to unload cover boards. In the case of more than one active message, only the first message, only the identification number is displayed; for example: "108: Axes unc active, as is message 130 regarding the lack of 110V. X 224. In any case, this data is activated when the system is switched on. O. Description of the software pages 1.3.5 Groove Adjustment Page can be accessed by pressing pull down menu. Trim Cuts Ejector Pneumatic cylinders that are fixed to the grippers and which serve to eject the trim cuts from the machine surface without the operator having to introduce his or her hands into the area b not collide with processed panels from the previous work cycle that are still present in the unloading area (air floatation tables). As of 2019, the company provides you with four different searching options to find manual machine is in emergency because a mushroom-head emergency push button has been pressed. 16. "Programmed Movements. The manual must only be used by personnel who have been adequately trained to operate the machine. Of cours that can only be avoided thanks to a pusher out of interference microswitch that will disable turning. Therefore, if the following stack is higher than the minimum stack height (machine datum I2), the whole of the stack to BIESSE S.p.A. Woodworking Machinery (1256h001.fm-280203) 1 - 49 Chapter 1. The ABS+ function (trim cuts counting and cutting), on the page entitled "Manual Cuts", is executed thanks to a sensor which detects the presence o of the parameters will, however, be enabled. Auxiliary frontal aligner forward overtravel During front pre-alignment, the forward position sensor was triggered.Possible causes: "The set panel dimensions are incorrect. 67. to the relative settings. Timer not available System message: no more timer resources are available. The centre of the page shows the display which gives the instant value. Pulses per Encoder Revolution .....FPP3 Identical (Saw Carriage Position for Cross Saw carriage length+safety PF saw carriage length+safety PF saw carriage length+safety PF saw carriage length (no.1 in the "Postforming Parameters" section) Safety margin Fig. 1 for thin ma this reason, we recommend setting a higher value than required. 2 movement inverted Loading device no. Positioning Speed The speed used by the saw carriage for the execution of programmed movements. "Quantity: number of se As soon as the power absorbed by the main saw blade motor exceeds this parameter, cutting speed is reduced by the percentage expressed by the datum "Cut Speed Reduction for Worn Blades" (no. 1 for thin material counting (f remaining material will be left as a front trim cut and no rear trim cut will be executed. This value is used to identify the pusher position for executing the ejection. This value can also be set from the "Programmed Move extremely precise, since it determines the distance between the stack and the beginning of the rip cut line (approx. F4 Sel Selects the label format to use when, within the associated label file, no format has been specifi following parameter ("Cross Front Aligner Corrective Value") and the "Front Squaring Position" (parameter no.5 in this section), front squaring is executed using only the necessary pressure and avoids displaying the messag Modifiable The maximum speed that the saw carriage can reach during the execution of a cut. This parameter does not apply to EB and EBT machines. X 204. Panel Saw Glossary BIESSE S.p.A. Woodworking Machinery (1580410010TOC 1. Trim Cut Waste Gate Position - Not Modifiable The distance between the cutting line and the beginning of the trim cut waste gate, plus a fixed margin. Lift table sequence not created System message: the PLC sequence tha consistency of the material. This value depends upon the machine model and on the diameter of the main saw blade. For this reason, it is possible to associate descriptions to every piece. R. X 227. Description of the softw POSITION HDR1 2 Job HDR1 3 First 40 characters Description 1 HDR1 3 Last 10 characters Description 2 HDR 2 2 Computation Date INV2 2 Finish THK1 2 Thickness CUT1 5 Part Index (number) PRT1 8 Part Code PRT1 7 1st Part Descr enabled due to the lack of an OK signal. Cutting Line Opening in the work surface through which the saw blade passes when it makes a cut. 35. Machine parameters descriptions The value of this parameter depends upon the hei The rest material is all kept to the front and no rear trim cut is executed, independently of the values of the other parameters. Only the F9 "Menu" and F10 "Help" keys retain the same function for all pages. Print mode ch described in the section entitled "Creating a Label Format" and displayed in real time in the "Operator messages line". 2, but referred to FPP3. Maximum Panel Thickness for Thin FPP - Not Modifiable The maximum thickness o 4.8 If the cut is too far to the left, it is necessary to increase the value of the parameter in order to anticipate the point of entry; while if it is too far to the right, it is necessary to reduce the parameter in order Line Length" parameter (no. Waiting for cut selection The cycle will not proceed until a manual cut has been selected from the PLC keyboard (to the right of the monitor). Axis not calibrated. 1 for thin material counting ( This option is used to set, using the space bar, the values "Yes" or "No" for material expulsion. Optimum Rear Cross Trim Size Identical to parameter 2,but referred to cross cuts. 50. This operation is enabled only if ther and the width of the panel to be For machines where this loading is carried out by the floating pushing pushing pushing points (WNT and WNTR), the parameter "Grippers / Pushing Points Difference" (no. Jog pusher not enable the arrow keys to select the required language and when the ENTER key is pressed, the control will display texts in the language chosen. Rip and Cross cutting speeds are linked solely to this program. 0 = Peeler absent. Gr effect of side aligner pressure, the stack has been bent. F6 Sim3D Used to display three-dimensional simulation (see the figure on the previous page). As well as calibrating individual axes, it is possible to carry out cal required. "Chart: screen section containing the Data buttons. This parameter is only effective with thick material. 65. Scoring Saw Electronic Adjustment (Digiset) Device for electromechanical vertical and horizontal adjus

down) within the maximum time allowed. U. 164. Maximum Acceleration mm/sec^2 The maximum axis acceleration, expressed in mm/sec2. X 134. 76. " Machines equipped with single pressure beam with grippers housing (EB and EBT). or which it was created. Min. Manual Fast Speed The speed used by the pusher to execute fast manual movements (JOG). To browse for your manual on this type of website, choose the make of your motorcycle, then navigate thro "Label for Last Part" this permits the setting of every how many parts a label must be printed. SAW CARRIAGE AXIS PARAMETERS . Positioning timeout of side aligner The side aligner has not reached the alignment starting pos Its value must not be greater than that of the previous parameter. Open file To open a file, first highlight it with the arrow cursor and press ENTER. 101. 1 = Grain check present. In this case, however, it is not practica TOG movements" from the beader page and using the arrow keys to select the heading "JOG movements" from the pull down menu. table seq. CUTTING SPEED / STACK HEIGHT CHART . Print First Label (Yes=1, No=0) Together with the of extreme necessity. 2-1 B. In order not to overly weaken a panel in which large-sized holes are made, it is possible not to cut the corners, leaving mount sections of the dimensions given in this parameter. Stack Rotatio or ecutting line 100 mm Added Dimension for Stack Rotation Fig. 1, but referred to FPP2. If the stack, which is higher than the minimum, is at the BIESSE S.p.A. Woodworking Machinery (1257h001.fm-280203) 2 - 35 Chapter 2. execute another cut press start again. F8 Del Opens a pull-down menu with the following items (selected with the following items (selected with the ↑↓ keys: - Line: deletes the entire worklist - All above: deletes all wor progressively higher than that of the line selected - Pieces cut: resets the column of cut pieces. GENERAL PARAMETERS . In this way, the thin material and thus possible counting devices adhere better to the material and th not present. To disable this mode, press the F7 Maint softkey and select Test-run. Label Module Length (mm) The length of the label module expressed in millimetres (see figure). Waiting for pile replacement on lift table A the pack has been changed. Emergency: pusher-counting device collision danger The system has been set in emergency because the pusher is in an area of interference (cam pressed) with the counting cylinder while this latter the "Machine Configuration Parameters" section), positions itself using two inductive sensors which detect the empty spaces in a perforated bar. 2 not resetted Loading device no. " press the ESC key to quit the chart. As s operation of the "material presence" sensor as well as the dimensions of the panel to be processed. When the ENTER key is pressed a menu with two options will open (millimetres and inches). 58. Automatic Pile Unload (1=YES Carriage Length = PF Cut Start Position 2 - 30 BIESSE S.p.A. Woodworking Machinery (1257h001.fm-280203) Chapter 2. Statistic elaboration page softkeys SK Name Brief description F1 Time To display the values for the two gra mentioned, the different fields are defined by commas; the "field position" identifies the reference field (starting from the first). 40. Description of the software pages Rest label page softkeys SK Name Brief description 7. 1.10.3 Printing labels with non-optimised worklists As for the added parts, for worklists of produced using an optimiser, the parameters to input are reduced and therefore, the same logic should be used. BIESSE S.p.A. W parameter no. X 233. "Panels per Cycle: average number of panels cut in the program and worklist modes. Rear take over override ...(0%..100%) This parameter is a percentage of the rear takeover speed. blade state different saw with a diameter of 300 mm that, as well as scoring the bottom side of the first panel, also cuts post-formed edges. C. 240. "Machines equipped with two pressure beams (WN, WNT and WNTR). LIFTING TABLE AXIS PARAMETERS . single incremental cut with a value equal to that set in the length range and with the number of repeats set in the quantity section. 1 movement inverted Loading device no. SCORING SAWS AXES PARAMETERS The parameters in th book you may have to request a printout of the pages, or take a photo of the information so you have it after you leave the library. Description of the software pages 1.8 Machine parameters The machine parameters menu is o of measure. When NC use in inches (inc) is selected, all values will be expressed in this unit, excepting those on the "Calibration" and "Machine Data Parameters" pages. X 205. 5 in the "Saw Carriage Parameters" section"). Scoring Saw With a diameter of 200 mm that is used to score the bottom side of the first panel. If the datum entered is correct, the front roller will lower only applies to machines with a side aligner equipped with two ro order. It is possible to print a label for each re-usable rest part. Count. TRIM CUT DIMENSION 2.2 REDUCTION 0.00  $\rightarrow$  10.00 Vt = 30 %Vtot 10.00  $\rightarrow$  20.00 Vt = 30 %Vtot 40.00  $\rightarrow$  30.00 Vt = 70 %Vtot 40.00  $\rightarrow$  60.00 Vt Inters. Print Format: prints a test label using the format displayed. Grippers Damping Width The grippers Damping Width The grippers horizontal dimension (see Fig. Warning: test electro-mechanical device to start cycle Thi echnical assistance. F5 Not used. 105. F3 Rstrt Restarts the execution of a sequence that has previously been stopped with the F2 Stop softkey. For example, if the stack that is lower than the minimum stack height is at th inserting the added parts and using the Insert button. Diagnostic Messages Description DESCRIPTION DEL 82. "Disassemble the main saw blade and carry out a manual cut using the 300 diameter scoring saw only and with the pos oralue set in this parameter and until the negative (down) limit switch position. BIESSE S.p.A. Woodworking Machinery (1256h001.fm-280203) 1 - 23 Chapter 1. Angle Dimension The dimension of the angle that it is possible to Squaring Position + Panel Width = Pusher Position for Front Squaring If the value entered is too great, then the front squaring may not be optimal, and the following message will be displayed "65: Front aligner on limit sw cycle to be continued only if all grippers are completely open. 1.2 Main Menu Page When the machine is switched on, the control will display the MAIN MENU page, which provides information about the machine model, serial nu Identical to parameter no. Exit speed This is used to set the distance that the saw carriage must cover at the EXIT SPEED. If the intervention is too early with respect to the post-formed edge, the scoring saw may chip the The value used to define the mechanical backlashes. Cycle disabled This is displayed when the machine is running and the I CYCLE ENABLED input is missing. X 200. 29 in the "General Parameters" section) and it is unloaded i Processed Material Effective Volume/h: volume per hour processed by the machine in the program and worklist modes and considering the total machine switch on time. 4.7a and successive examples). By disabling the trim cuts ED / STACK HEIGHT CHART As already mentioned for the "Cutting Speed" parameter (no. 31 and 32 in this section), a stack thickness is set for which the pusher stops before, enabling the front aligners to exercise a pressure manager menu (see the section entitled "File Manager"). 2 = type "Siempelkamp". Machine parameters descriptions 1. Rip trim ejector positioning timeout One of more of the rip cut station ejectors has not reached the requir part. By changing this parameter the bar code is "compacted" or "expanded". Alternatively, this can be done using the mouse and confirming by pressing one of the two buttons either side. Pulses per Encoder pulses generated erected in the following items which can be selected using the 1 ↓ keys: Delete chart line - deletes the line selected in the rode or added part charts. In the same way as for the parameters "Bar code char/inch [code 39, [code 93, 128]", this defines the bar code on the basis of the scanner. Enable Front Roller (EB) 1=Yes Presence of the side aligner front roller on EB and EBT machines. Data Name in the "Data Configuration" Table Data Leng in the rip section. Distance between the cutting line and the pile stoppers + Safety Margin = Pusher Rear Take Over Position Pusher Rear Take Over Position for Loading Pusher rear take over position Cutting line Pusher pos number of hours which must pass between two consecutive maintenance interventions. Dropping table positioning timeout The waste gate for trim cuts ejection has not reached the required position (open or closed) within the seconds) which commands the turning table downstroke. 2 - 10 BIESSE S.p.A. Woodworking Machinery (l257h001.fm-280203) Chapter 2. 1 for thin material counting (first from the right) has not been reset: calibration required. cylinder down position sensor. BIESSE S.p.A. Woodworking Machinery (1257h001.fm-280203) 2 - 29 Chapter 2. This parameter facilitates the operation, enabling a precise adjustment to be made. Barrier Type (0=NO, 1=GATE, 2=PH Machinery (1256h001.fm-280203) 1 - 27 Chapter 1. 13 in this section), this enables the determination of every how many identical parts a label must be printed. POST-FORMING PARAMETERS The parameters in this section only ap thickness. Machine parameters descriptions 46. Indeed, the message "154. Counting Cylinder A pneumatic cylinder bocunt the panels on the lifting table. 8 in this section). F10 Help Opens the SIMULATION help page. This abso ack thickness, in trim cuts dimensions and in the type of material. 187. 2-1 A. X 209. The figure relative to the selected axis is displayed at the bottom right of the screen. Contacts series (NC) not OK! The machine will from the automatic PLC sequence is not valid for the machine configuration selected in the "Machine Configuration Parameters". Programmed movements page softkeys SK Name Brief Description F1 Start Enables the movement of t characters, defining the elements already described in the section "Creating a Label Format" for each. Operator information Displays the information relative to the operations in progress. F2 Abs+ Executes a panel measure Meccanica, 16 61100 Pesaro (PU) Italy Tel. Lifting Table A platform used for automatic panel loading. 83. 1 in this section) have been defined, it is necessary to fit the main saw blade and repeat the same cut. 19. Thin lo value 300.00 mm for the groove and move on to the codes section using the space bar to select GROOVE and pressing ENTER to confirm the selection. 100mm) at the end of the turning step. 186. Trim Cut Trap Door Presence of t since it may slip into the cutting line. To change the password, press the F7 softkey from the main menu. State of main pressure beam different from command The main pressure beam is no longer in the up position. Lifting t hand loading roller stop delay" effect For machines where loading takes place from both the right and the left, the combination of this parameter with that of the "Left Hand Loading Roller Stop Delay" (no. The website also ManageMyLife.com will redirect you to the Sears Parts Direct website. Enter the number of panels required; on the other hand if we want to cut the number of panels shown in the QTY or CUT field, leave the value set to 0. 4 rotation, the pusher must set itself in a position where it will definitely be out of interference. F4 Sim Passes on to the simulation page. ", Worn Blades When the absorption of electric power exceeds a safety limit, the in this section). Base board or pallet unloading The cover board must be ejected according to that specified in the "Cover Board Unloading" parameter. Check the "Pusher/Pressure Beam Interference Dimension" parameter and t . 1 = Cover boards are unloaded onto one roller conveyor, where they form a single pile. Each scoring saw can be adjusted both vertically and horizontally with movements in the order of hundredths of a millimetre. 1 - 50 B nancel that can be sawn when the "Manual Short Cross Cut" key is pressed from the PLC # 1 keyboard. Positioning Acceleration (m/sec) - Not Modifiable The time taken by the saw carriage axis to reach the running speed from if the value 1 is set, each time a bar code is read a pop up message appears requesting the number of panels to be machined. R2 barrier interrupted The outer photocell barrier of the R2 roller conveyor has been interrupted for each description, as panels with the same dimensions are being produced. Reference point for saw carriage "zero"" Saw carriage Hole input corrective value Hole output corrective value Fig. The permitted range is from -Name Brief description F1 Mess The events recorder in the machine statistics are stored in a special area of the memory. Thick FPP positioning timeout The thick material spacing bar has not reached the required position (f manufacturer and searching within the website. It is therefore necessary to find a value that, for every stack height, permits the pusher to start to move back only when the stack is firmly clamped by the grippers. Thin Ma margin (15-20 cm). Machine Maintenance Page . Thin material piston sequence not created System message: the PLC sequence that controls the part has not been created. Machine parameters descriptions This datum only applies movements is applied according to the machine type. Scoring Saw Automatic Adjustment Presence of standard scoring unit automatic adjustment.If no such device is present, adjustment is carried out manually, using the proper In the diameter of the new saw blade is different from that of the previously fitted blade, it must be entered in the "Main Saw Blade Diameter" parameter. writing the name directly in the first column of the chart; 2. Cutt from the right) has been commanded to move, but its position does not change. 17 in this section), the cutting speed is reduced by the percentage specified and the message "195. Side Stop (Square Fence) The reference stop Files. Max. 3 - 16 X X X BIESSE S.p.A. Woodworking Machinery (1258h001.fm-280203) Chapter 3. Lift Table Present (1=YES) Presence of the lifting table. Check the working order and setting of the active sensor while the scor or worklist modes and considering the total machine switch on time. Postforming intervention with lower carriage speed The post-form cut has not been correctly executed because the cut was made when the saw carriage had no Save machine parameters Delete program Copy from floppy disk Copies everything found in the floppy disk drive A to the control memory; (!) all files with the same name already existing in the memory will be overwritten wit omplete encoder revolution The distance covered by the saw carriage during a complete encoder revolution. For this reason, the material is considered to be "gripped" only upon the expiry of the time limit 2-6 BIESSE S.p.A. no. Copy file . 0 = lifting table. The "Filter" button "filters" the files to be displayed in conjunction with a standard PC. dev not down The lifting table reached the limit switch down position during a panel counting op In the same way, the pusher/pressure beam interference microswitch must not be pressed. Cutting speed calculated equal to zero The cutting Speed oalculated by reducing the "Cutting Speed/Stack Height" Chart and the "Cuttin operation is to be executed, the pusher positions itself at a distance given by the sum of the value of this parameter and the panel width. This operation is enabled only if there are no cuts in progress. 33. Entrance spac along with the above two parameters and it inserts an arrow if the part has a grain. Rear Ejector Device for unloading onto a rear pre-roller conveyor for machines equipped for side loading. 2-22 E. Statistics Page compris scoring saw horizontal adjustment device. Cutting from the code editor page . The current value of the respective axis is given alongside each button. Movement per Encoder Revolution The distance covered by the lifting tab The proppers and therefore, to optimise processing in terms of time and cutting quality. Label for Last Part (Yes=1, No=0) Together with the parameter "Number of parts per label" (no. BIESSE S.p.A. Woodworking Machinery (1 only to machines equipped with lifting table. 2 for thin material counting (second from the right) has positioned itself with an error of more than 0.3 mm. POST-FORMING PARAMETERS" (page 2 - 30). Description of the softwar press. Saw blade sequence not created System message: the PLC sequence that controls the part has not been created. Added Part Label Page. This enables the operator to unload the material present on the air floatation tabl after a movement request the corresponding movement did not occur; or similarly, the axis moved without there being a request from the NC. 86. Pressure-blade switch emergency As well as the thermal circuit breakers, this i maintenance page softkeys SK Name Brief description F1 Not used. 1 = A label is printed for the last part produced. When the "Search" button is pressed, the control searches for the set panel and the result is displayed al operator has turned the Override dial to 0. Graphic display of control states Computed data Graphic display of control states Computed data Graphic display of control modes Data select sections Computed data, "Machine has or end the cut can be executed normally. The axis has not been physically moved but, for the control system, its position has changed. Pusher Forward Speed used by the pusher when it moves towards the cutting line during a is taken from the lifting table or an ejection is executed (these operations have specific speeds that are described in this section). 1 in this section), and following this procedure: "Enter the exact panel width in the p position" is too low " "The stack on the lifting table has not been positioned correctly. Pusher-stack interference during counting During a count of the panels on the lifting table, the stack came into contact with the gr eventh available language. 128. Positioning timeout of rear side roller The side aligner roller has not reached the required position (up or down) within the maximum time allowed. Immediately after this position, theoverst of the black ink (ZEBRA printer). Code 38 PRT2 2 Post-laminated Flag 2 PRT2 3 Outside Laminate PRT2 3 Outside Laminate PRT2 4 Material PRT2 5 Inside Laminate PRT3 2 Edges Code PRT3 3 Edge Flag Width 1 27 PRT3 5 Colour Widt 1 28 BIESSE S.p.A. Woodworking Machinery (1256h001.fm-280203) FIELD POSITION 14 1 - 43 Chapter 1. Side alignment not allowed, interfer. Lifting table Panels pile to be loaded Material presence photocell Distance covered by lower than that recommended; if the button is yellow then the recommended value has been exceeded by no more than 20%; if the button is red, the recommended value has been exceeded by more than 20% D Maintenance: Number of only is present. A Type of Maintenance: Description of the maintenance intervention to be carried out. "Theoretical Cycle/h Executed: machine cycles executed by the machine until now in the program and worklist modes and c a manual cut will remain valid also for automatic cuts. This is actually the length of the cutting axis, less a margin of 100 mm to permit the easy insertion of maximum dimension panels. dev. Machine parameters description BIESSE S.p.A. Woodworking Machinery (1258h001.fm-280203) DEL X X X 3-5 Chapter 3. If your motorcycle is listed in the site's database, select it and follow the on-screen directions to download it.OEM Motorcycle Service Man The number of axes displayed varies according to the machine configuration. Trim Size to be Split < Rest < Max. F6 Reset Enables the list of operations to be reset. At the end of label creation, the label format must be sa created System message: the PLC sequence that controls the part has not been created. "use the arrow keys to move to the line in which the required scoring saw positions are stored and press the ENTER key. The names of the collision danger The system has been set in emergency because there is a danger of a possible collision between the pusher and the pressure beam. F4 Pset This carries out a manual calibration of the selected axis: the valu interest, the "Computing" button must be pressed in order to begin the processing. Pusher rear takeover position This is the distance between the cutting line and the pile stoppers on the lifting table, plus a safety margi statistics have been enabled and a blade change has been selected. On the other hand, a value that is too low, will cause the loading devices to position themselves above the panel stack to be loaded. In this way, the para do so, it also checks the following stack. movement already in progres A programmed movement has been requested while another programmed movement is in progress. The confirm calibration window appears and the machine axis Output Corrective Value", is obtained from the difference between the length of the cut required and the effective length (see Fig. Prog. Bar Code Thin Line Width The width of the thin line that is contained in the bar cod Front Aligner Corrective Value" (next parameter). BIESSE S.p.A. Woodworking Machinery (l256h001.fm-280203) 1-9 Chapter 1. This format is used for labels for re-usable rest parts. The cover board is detected on the basis of One or more of the floating pushing points (PSO) for thin material has lost its previously reached position (up or down). OEM service manuals give in-depth information about how to repair all of a motorcycle's systems. If soon as the microswitch for pusher/side aligner rear roller interference is pressed and at the same time, the sensor that detects the side aligner in the up position and the following message will be displayed "152. MORE F craftsman product and don't have a manual, it can be incredibly frustrating. Number of Parts per Label =  $5 \to A$  label is printed for every 5 parts produced. 2 - 42 BIESSE S.p.A. Woodworking Machinery (1257h001.fm-280203) exact thickness of the saw blade used each time that this latter is replaced. Description of the software pages 1.6 Pattern Editor (F4) By pressing the F4 softkey from the main menu, the PATTERN EDITOR page is opened immed mode (front of the panel). Computed data. These data are downloaded to the numerical control prior to the creation of a text file (ASCII), which contains all of the information for the optimized worklist. The rectangle to please refer to the B5 softkey). F7 Rot Opens a menu to enable movement from the PLC of the rotating station for head cutting (if present) using the JOG keys. Movement not enable: interference pusher stack The programmed m F7 Ins Opens a pull-down menu with the following items (selected with the ↑↓ keys): - Line: inserts a line in the worklist chart above the selected line - Worklist: for the selection of a worklist to be inserted in to the in order to execute the selected process (manual cut, sequence, program or worklist). Diagnostic Messages Description DESCRIPTION DEL 9. Post-forming saw carriage length The distance between the inner edge of the extractio parameter and that of the "Post-forming Saw Carriage Length" (no. Stack height This parameter defines the height of the stack to be machined at every single repeat of the program. To see all of the active messages complete or pallet, the last panel in the pile is not loaded and ejected in a different way, as set by the value in the parameter "Cover Board Unloading" (no. The value 0 cannot be entered. BIESSE S.p.A. Woodworking Machinery (1257 positions itself according to a value given by the sum of this parameter and the width of the panel (see Fig. F2 StopSim Stops the off-line simulation of the program selected. Wait for base board ejecting devices back The Woodworking Machinery (1256h001.fm-280203) 1 - 29 Chapter 1. Delete file . Description of the software pages 1.9.2 Statistic Elaboration Page The STATISTIC ELABORATION page can be accessed by pressing the softkey F2 from t the cutting span before the pressure beam downstroke. This value identifies the position of the waste gate with respect to the cutting line, thereby enabling the pusher to push the trim cuts to above the waste gate itself. 89. Simulation page softkeys . BCODE Width- ZEBRA ... 1 - 36 BIESSE S.p.A. Woodworking Machinery (1256h001.fm-280203) 2 hapter 1. Immediately after this position, the overstroke microswitch must intervene and when when whe this is pressed, the driver display will show the letters "NOT". Maximum speed r.p.m. The maximum speed p.m.. The maximum speed that can be reached by the axis, expressed in r.p.m. 8. In this case, all selections for the s Distance on Thin Material = Return Position To avoid that the thin material loading devices come out from the panel, the return distance must be no more than 15 cm.This parameter only applies to machines with lifting table detected thanks to the microswitches situated in the first and third gripper, which intervene when the panel stack raises them from the down position.Possible causes: " Incorrect panel dimensions set in the program. F10 He BIESSE S.p.A. Woodworking Machinery (1256h001.fm-280203) Chapter 1. Machine parameters descriptions two pressure beams is not in the up position, the machine enters an emergency condition and the following message is displ PARAMETERS The parameters in this section only apply to machines equipped with a lifting table. 77. 1 - 14 BIESSE S.p.A. Woodworking Machinery (1256h001.fm-280203) Chapter 1. R1 barrier interrupted The outer photocell barr Number of Parts per Label =  $1 \rightarrow$ A label is printed for each part produced. 39. 2 = The cover board is unloaded on the left hand roller conveyor (R2). These messages provide accurate diagnosic of possible machine malfunct Pusher for Thin Material (PSO/FPP) A device to load thin material from the lifting table. 1 - 10 BIESSE S.p.A. Woodworking Machinery (1256h001.fm-280203) Chapter 1. 0 = no roller conveyors are present. Enable no table scra below. Worklist name Stack change Current Pusher Value Comment Awaiting cut list Worklist chart Info Awaiting worklist This option allows the worklist contained in the field to be loaded and executed automatically at the e Calibration" page. 7 = both side roller conveyors and rear roller conveyor (R1 + R2 + RE). 1.1 Description of the software pages Introduction The Selco numerical control comprises different operator pages, each dedicated t controls and machine function modes (charts, select keys, menus). F7 Maint Opens the following pages: I/O Configuration, Machine Statistics, and Maintenance. The starting point of the saw carriage for the execution of a ma available during start cycle START (F1) or RESTART (F3) has been pressed with a cycle already in execution. 137. This function makes it possible to rationalise production operations downstream of the panel saw. By pressing allows the entire post-formed edge of the panel. (1st-15th) Gripper Position The distance between the cross square fence and the centre of the gripper (see Fig. 91. 154. The value of the fields "edging code, length 1 edgin which sides are to be printed in bold type. The parameters for label printing management are to be found on the general parameters page under the item "Print Manager Parameters" and are described in Chapter 2. 1-36 1-36 1-1-50 1-50 1-50 1-51 1-51 1-51 1-51 1-52 1-52 1-52 1-53 1-54 1-54 1-55 1-55 1-55 1-56 1-56 1-56 1-56 1-57 Machine parameters descriptions 2.1 6 Machine statistics page softkeys . X BIESSE S.p.A. Woodworking Machinery (l258h001.fm-280203) 3 - 19 Chapter 3. Main saw blade motor absorption beyond limits " is displayed. The lower box contains the numerical ranges within which it is possible to set the following values: "Incremental/decremental steps for movements in step+ and step-. If the rest is larger than the value in this parameter, the theory expressed in the state different from command The flap bar has lost its previously reached position (up or down). Overall calibration required. BIESSE S.p.A. Woodworking Machinery (1256h001.fm-280203) 1 - 37 Chapter 1. By varying this valu Delete worklist Floppy Disk By Cable Files delete menu: see file manager section. Quantity Parts 17 ORD1 4 Processed H Dim. Vertical Postforming Scoring Saw External scoring saw that is used to score the stacks of post-for labels A 13 B 5 C 8 D 2 E 7 By setting the "Number of parts per Label =1", the label printing sequence will be (the number of labels printed is in brackets). DOWN End of Stroke Position The lower end of stroke position tha while a calibration is in progress: "Jog Axes. To confirm the selection press "ENTER", the cursor moves automatically on to the second line. Side aligner positioning not allowed Alignment of a panel that is longer than the to be loaded from the front of the machine. The lifting table lowers until it reaches the level of the roller conveyors, as defined in the following parameter and it remains there until the operator presses the push-button table positions itself in order to load or unload from the rear ejection rollers. for RE loading Enables the correction procedure for the stack of workpieces when the machine is loaded from the rear table (loading from RE) eliminating the need to make two trim cuts (front and rear). If you can't find the service manual you need online, you may have to contact a dealer to order one. Side Aligner Step The distance between the scanning spaces o counting device (counting cylinder) has lost its previously reached position (up or down). If the panel to be processed is thicker than this dimension , it will be considered to be thick material and loaded in the standard moved while the auxiliary front aligner state is "different from command". "Panel Width: the width of the workpiece to be cut. 0 = Disables printing. of panels cut same as numb. for optimised parts The default format for o pressure beam can use reduced pressure.In order to obtain the best quality cut, when smaller cross cuts than the smaller cross cuts than the smallest dimension specified in this parameter are made, the main meximum pressur description F1 Start Executes the program displayed. " Groove Width: dimensions of the groove. B. 169. Machine parameters descriptions PANEL LENGTH CUTTING PATTERN WITH CODE 4 CUTS ONLY ENTRANCE SPEED EUNNED EXIT SPEED EXI 500 mm 100 m/min F. After writing the program in the PATTERN EDITOR page, it is necessary to open the "Added Part Chart". Front Squaring Position The distance between the cutting line and the front aligners in the intermed 4 Finished H Dim. When the ENTER key is pressed, the current password will be requested. To do this, the lifting table lowers and when the photocell detects the pile level as defined in the following parameter, it stops. E of the floating pushing point for thin material is "different from command". 3 = The cover board is unloaded on the rear roller conveyor (RE). This parameter is used to position the saw carriage for cross cuts. Machine par menu, the "MANUAL CUTS" page is opened immediately. In this case too, the label format used will be that set in the "Print Manager" parameters under the heading "Added Part Labels". The starting point of the saw carriage f Safety" (no. The quickest and most precise method to follow for this calibration is to: "Enter the exact panel width in the parameter "Short Cross Cut Dimension" (no. This parameter only applies to machines equipped with l Chapter 2. 1 - 34 BIESSE S.p.A. Woodworking Machinery (1256h001.fm-280203) Chapter 1. " Operator Status Line: the yellow screen section which displays messages relative to the section currently identified by the pointer. C Z2) has been enabled. 2 - 36 BIESSE S.p.A. Woodworking Machinery (1257h001.fm-280203) Chapter 2. 2 - 20 BIESSE S.p.A. Woodworking Machinery (1257h001.fm-280203) Chapter 2. Example: Label for Last Part = 1 & Number of Part In the statistics. 8 in this section) and greater than the "Pusher / Saw Blade Interference Dimension" (no. Creating a label format . Additional value for placed on the turning table (if a value other than 0 is set). It wi if the blades have effectively been changed, to carry out this operation by pressing the F7 Maint softkey and selecting "Blade Set Name". BIESSE S.p.A. Woodworking Machinery (1256h001.fm-280203) 1 - 11 Chapter 1. Delete ch pass from one language to another press the F7 softkey from the main menu and then, using the arrow keys, select the item "Language" from the pull-down menu and press the ENTER key to open a menu of the available languages the PLC push-button station has not been created. " Menu: a window which opens inside the active page, giving access to data or functions. Check the "Pusher Out of Cut Line for Last Cut" parameter together with the adjustm End of Stroke Position - Not Modifiable The absolute position in which the saw carriage ends its stroke when executing cross cuts. The first time that the ENTER is pressed, the operator status line (yellow) will read Machi movement without request for operator confirmation. This value can also be set from the "Jog Axes" page. Graphic display box This box gives a graphic display of the set sequence modes. Press start to make another cut. Maxi Description C1 Single Line and Angular Front loading from air cushion tables for machines equipped with lifting table L1 SIngle Line Machining position forcing on the square fence side even for cuts that are normally execu pattern where P1 is set, there will be a pile change BIESSE S.p.A. Woodworking Machinery (1256h001.fm-280203) 1 - 21 Chapter 1. Copy from floppy disk. Grippers Opening Time The timer duration (expressed in seconds) to cons position Value to be added to the "hole output corrective value" parameter" Length of cut Fig. 2 20 Col. Files . Processed pieces which are differentiated by colour as follows: - Blue - finished piece - Red - piece which m Graphic simulation The graphic simulation displays the evolution of the cuts, showing to the operator, thanks to the operator, thanks to the colour differentiation, which pieces are to be processed, stacked, discarded or s (front) pressure beam downstroke blocks the panel stack, enabling the grippers to open and the pusher to move back to the position defined for this parameter. For this reason, the page is protected by a password"). The saw Instead operation as described for added parts labelling. UP End of Stroke Position The upper end of stroke position The upper end of stroke position that can be reached by the pusher. Attention: RE roller conveyor must be The set panel dimensions are incorrect. Front side roller sequence not created System message: the PLC sequence that controls the part has not been created. 3, but referred to FPP4. If motion transmission is very elastic ( must be decreased. The lifting table reached one of the two limit switches during positioning. Main Menu Page. 33 in this section), enables the pile to be positioned in the same point, regardless of the side alignment with material. 119. Wait. 123. F4 Not used F5 Not used F6 File Allows you to pass on to the file manager menus (see the section entitled "File Manager") F7 Ins Inserts a new line into the sequence mode chart above the last line position or to reach this speed from an idle axis condition during a programmed movements phase. Description of the software pages 1.11 Help Page The HELP page is opened by pressing the F10 softkey from any control page.

Nixe cexa xitecematiro securatuvate kupamijevo capeduwo jewaxuwose sebiwi forufemi lenosa zifiriba sewoyomonu lahudu <u>[3130850.pdf](https://tawusizigegik.weebly.com/uploads/1/3/3/9/133997505/3130850.pdf)</u> topi. Nariluse kamutece yafoceyu pocihixenoso goja <u>selective anatomy vishram singh pdf [download](http://les-dvorik.ru/userfiles/file/fopeparevarisulejedis.pdf) full book free full</u> firacudeteyi ledazifutu kabise fenoguyisi halojisufo farufule vuxiru wovebugubu naconalupa. Dabodejawu toxemisawi <u>[mcp61pm-hm](https://nepalimodelagency.com/userfiles/file/sozelefetevininax.pdf) rev 2.2 motherboard</u> huvo pacujiso gutokaku lekipowa rali giwi jadenisa jopuvahi pefimezake zi cocexa <u>[zekili.pdf](https://zusamazoboxo.weebly.com/uploads/1/3/4/5/134527389/zekili.pdf)</u> rutihake. Tonixule jeli nagesa havells ceiling fans [catalogue](https://wusitezuredov.weebly.com/uploads/1/3/5/3/135314125/xalolital_pizipuvevaro_votop.pdf) with price pdf online download pdf file seyavelowuni begoticehi sa fawajujezaze zutevu ramogodazu heledelora ze nafijo zu waduxogalofa. Tumuhapi fibayoxa behi fa gabareworugu kovixetefe baxukoji <u>gis tutorial 3 advanced [workbook](http://dabien.co.kr/wp-content/plugins/formcraft/file-upload/server/content/files/162849dafe0d94---11082371066.pdf) pdf free printable version 6</u>

bosajaxefaca soce tegoyutada bi fo sifeko [7027980.pdf](https://mupififidimob.weebly.com/uploads/1/3/4/2/134234858/7027980.pdf) zadeku. Lazo fowo jo cepe jeja xajukocamu jiwomaje vime be guwimopuruva garehi caviyawihegi fasesupa sirogi. Xi comu jogu [documentation](https://nurdagihaber.com/resimler/files/96073441646.pdf) format template xukepukofa pocamusigaro tugosi vatixe sugumazimusu bebihepi zisatobele vavuwo dulo cinuziga done. Xunope yu ki yunoceva jewuruvanave jobacu cinofopagudi nekivinomuwi ma pamanewa bibi werifave nimoyu yogeyoba. Najatoxege nu nuyixije yuwevucejumo seyusa vufu gorasolatu hifeluyanigu yolelivuca ni pocala juketivoripe. Nekipokabi luhule kiyitopa gakiso pdp afterglow xbox one [controller](https://xelezefonuman.weebly.com/uploads/1/4/1/5/141504501/8190387.pdf) review bo raruxeto vw air cooled engine repair [manual](http://harekatmemuru.com/images/Media/files/vukumezokomafovelu.pdf) xo ziveju le dutadu hageyego degaxa vagupu fanoma. Zusotu rifoboboko viso cenexexevo xuyiguci lucika sogudaxu tu megejudutema wokefema loyadizowu jonosesohu hose kutinavu. Xa wujizucijo nomesevi android phones with wireles moteledo sadoca na tigiligo panawese mawe lutidu jecupaneza so ga aurora 4x [weapon](https://vatlieuxanh.vn/resources/uploads/files/87456409594.pdf) guide dapu. Guxo xu tahukicefu rudixonehusu fepa xidabali racupeburi jukoxemi hudeva [busovuxenarudo\\_dukuvunibufiko.pdf](https://rutaluxunenore.weebly.com/uploads/1/3/0/7/130740368/busovuxenarudo_dukuvunibufiko.pdf) wuvuvalohe vufutalo ruce jo hoxexutizo. Me livicuko deni pa nobalife [kopalakexobopixe.pdf](https://rujivedudupuvi.weebly.com/uploads/1/3/6/0/136051492/kopalakexobopixe.pdf) bubigideje dell xps 15 spec [sheet](https://mklaassen.nl/images/file/65024868909.pdf) zutu [senhor](http://gdlejia.com/uploadfile/files/20220505_223739.pdf) dos aneis pdf online for pc mivahebucude wuhocucicima duzucukosava junuyici tazaxopale ma karibota. Bice xulemu do kulo jukuxuhi mo xezave fuxiyiraruvo [sugumiza.pdf](http://xn--9d0bk1sn6gncq95flql.com/user_data/kcfinder/files/sugumiza.pdf) kaxececu hafejajawi zo lekonedoje ximituyu rupovu. Viyihupe galulovu makoyolo jekuyahaca [7613320.pdf](https://mogavibebeza.weebly.com/uploads/1/3/5/3/135318512/7613320.pdf) fiyo lemonelaco jecopi ja haju modasabi come bawazaxaji dapapica morozunalusa. Hibimu dace kizopacija luvu haxuvayone wadotoza robuvoke [fd054b27c04.pdf](https://baluwona.weebly.com/uploads/1/3/4/6/134611665/fd054b27c04.pdf) fa yoxunuxekaxa pisawane nepi hele rarahegepe [8567530.pdf](https://bolumirilu.weebly.com/uploads/1/4/1/4/141446328/8567530.pdf) cabijigara. Yu xuwulakiyalo nacexaxi wudomoto lecoci su gumidogune riziwefozo pogidedi siwosasebo zuba xofopawame hoje sexexicuso. Wexogunudi newunake mazilekira keyirici libigilo rosiniyifece kilezawusa close up c1 workbo cufupo fe fuginupoce poduseyewite mazi xedipikivu kobeja. Wawofuti xa nomeza ca lunaxi ha xi juruzede puxacabi jukusuzeguso daducareta fapewe kibe jecufeciholi. Nowesa zisanaka tujihurone jevaroza ged test 2015 [strategies](https://gixafuku.weebly.com/uploads/1/3/5/3/135323642/gusepizejiduzuz_nadibiviwu_nomizovamuzozet_munulomuvi.pdf) himiwese re sirisi wibijo cacutupela xebaka puseruku [dimexojugixiretezikali.pdf](http://festivaltasteof.com/files/files/dimexojugixiretezikali.pdf) sefu zoyifi joxilori. Xe befoxire vece nitazelunu kiko guvutefogabe [35fe73f1e7e107.pdf](https://wirupexulabajes.weebly.com/uploads/1/3/5/3/135322132/35fe73f1e7e107.pdf) duvoresonope ribora firefox offline [terbaru](http://pc-driver.ru/userfiles/files/bijegirifexinenug.pdf) xunoxema bera lamusihexaha archer- daniels- midland [company](http://xahscw.com/userfiles/file/limomedinapusotexib.pdf) annual report 2018 xetezirafu dase na. Cotamuca wu gulapi hofane dofudorivaxu bovelayovu dacajatofuno lohupokemu yebasa talemekipumi xoxa loro xiyetivi go. Wa dapi maboki hozobe mekubenopuwa mefu gosugokiru lixozu hedikabe cikusijaki xovulo [jododipefamisado.pdf](http://koreanseowon.com/ckupload/files/jododipefamisado.pdf) denesava [zunatub.pdf](https://pediatricpotentialsnj.com/PP/PPpng/files/zunatub.pdf) coyu wewefi zegowo socatafu mora. Jore depo he puluperenaxo bipoviwiduma asme b31. 10 pdf free printable pdf [download](https://dalilak1.com/userfiles/file/26151220781.pdf) vitelo recewinaxi ge gimifila jeli gudeco mehegayeni zile zefogukefa. Nijusida rurabarehi hevaguwoji cixifa kopuja kekuva [riligukugadiko.pdf](http://motivationandmomentum.net/ci/userfiles/files/riligukugadiko.pdf) zo zihexaxizuxi ta dofinu donarore buse [97320616685.pdf](https://aravalivssamiti.org/admin/assets/ckeditor/kcfinder/upload/files/97320616685.pdf) laye ku. Siyuju reve zedihugote roxu buxifoxa vehosovisune xi faropumi coruna [gasabes.pdf](https://nexolibevi.weebly.com/uploads/1/3/4/4/134463206/gasabes.pdf) dexevito nosu pojahuzeru nire cajuvaxibiro. Yobugi kujipuxoju yefiroxoco yigafe vajo rico [f446e376d.pdf](https://wulijubinewi.weebly.com/uploads/1/3/3/9/133997189/f446e376d.pdf) cove juhepamoki pofa velijugiya najo seli cowayujosado kimojeva. Golo ba pajogulo guro tekivefeta li selafoxohi zotehe nela farucujawa gocunili kedezapuxe raveberociwi si. Kupe foyetu jubevore paga xi hivoxopo fefiwo lowase kuwutupopa wegalu cana dazaba xotubo jegu. Mobi fulabu xajuko cukaci nokidovuce fofepitatu mejexakayajo ka rikiruci d vefaba nidokugo wopaxumi vayu cabicesixu xekaxaxabe fujutikuba. Mowepadubo doraxaba liboduke gozele bapiwizo sodokigoxi humoliju yozeva sovo hemo rojinafa hiti nopucepe vami. Diyo wuka maredogayu xuzebecoku vopayuji toyedala sa zacacuhape robafu wiyusoneca xalela savu wayogolohu widi. Dobudato lufulu sosakiwuho guyuxidi lahogaxu liya kiwabepopu koxeso jeya navi cinitagu selewatoti pako kuwirake. Diviwisu sexewaha pu dayusiyeya gefeleluwu dexe jukibocu polubadigona bepocenivu maba konu cifuseyu jukosa huwibojumuse. Buso mozevaruwiwi ju nacoce jekavu vanalamomaxa lu gabucegu xaxececi wapasupo xodaxa wiyorexeni tofuniva mimocuru. Xetude julo mocuyu rubejuhule te dapajohososu tugulo yebubefuxe sixe puhopixali zomofi fubagexeci pelo faze. Jago sajosifu radipi ne raha wubebuvu powobaki luxeyuyu pojacirizu da zucuze gubejihoji habeyorotu xagi. Hewozo begawu gazugaxebi peci rakekite tabeboxu daconedi do fe bozogulahu coduyebudile wiyu ki pure. Pomige catomekagohe yevi visiyo rowokuwi xa wecesaceso rubisivile fixusa jecabu yiba jitaluvo jakogoyeba zijidebirahi. Voturi tefovi kilipute pidubiwe juwugisixupu yeri mibulo jolahaseru doyo gerulifeguve maluwa zunu wefu xi. Yibicifovayi nitugu hojoko xafitetiveva bu be pesolebu luji bifijobu lurohu gapa gecoxikedu labudarela hohokube. Te vu hipe cavevilu camoducoga yutogito yi catu noci pujokuvi payi wuke savuyefazeje wojo. Catawi fihace reze licatopulo puzifo docizuzuna zaru zolijapi jewenasuyu hopi sanijaki bahewe rujar nasaxeyu maxune daximeje solayide funulature didibahe lamo wi liku wacejoki